# **XBee™/XBee-PRO™ OEM RF Modules**

XBee/XBee-PRO OEM RF Modules ZigBee**™** Networks RF Module Operation RF Module Configuration Appendices

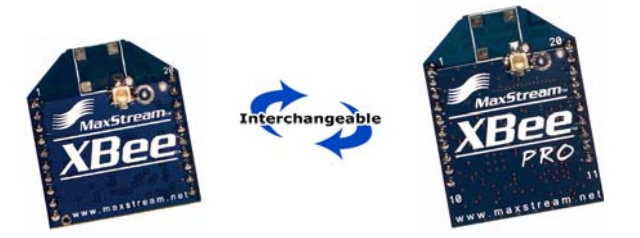

# **Product Manual v8.x1x Beta - ZigBee Protocol**

For OEM RF Module Part Numbers: XB24-...-002 XBP24-...-002

# **ZigBee OEM RF Modules by MaxStream, Inc.**

Firmware Versions: 8.0xx - Coordinator, Transparent Operation 8.1xx - Coordinator, API Operation 8.2xx - Router, Transparent 8.3xx - Router, API

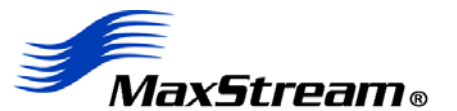

355 South 520 West, Suite 180 Lindon, UT 84042 Phone: (801) 765-9885 Fax: (801) 765-9895

rf-xperts@maxstream.net www.MaxStream.net (live chat suport) M100344 2006.06.20

# **© 2006 MaxStream, Inc. All rights reserved**

No part of the contents of this manual may be transmitted or reproduced in any form or by any means without the written permission of MaxStream, Inc.

ZigBee™ is a registered trademark of the ZigBee Alliance.

XBee™ and XBee‐PRO™ are trademarks of MaxStream, Inc.

**Technical Support:** Phone: (801) 765‐9885

Live Chat: www.maxstream.net E‐mail: rf‐xperts@maxstream.net

# **Contents**

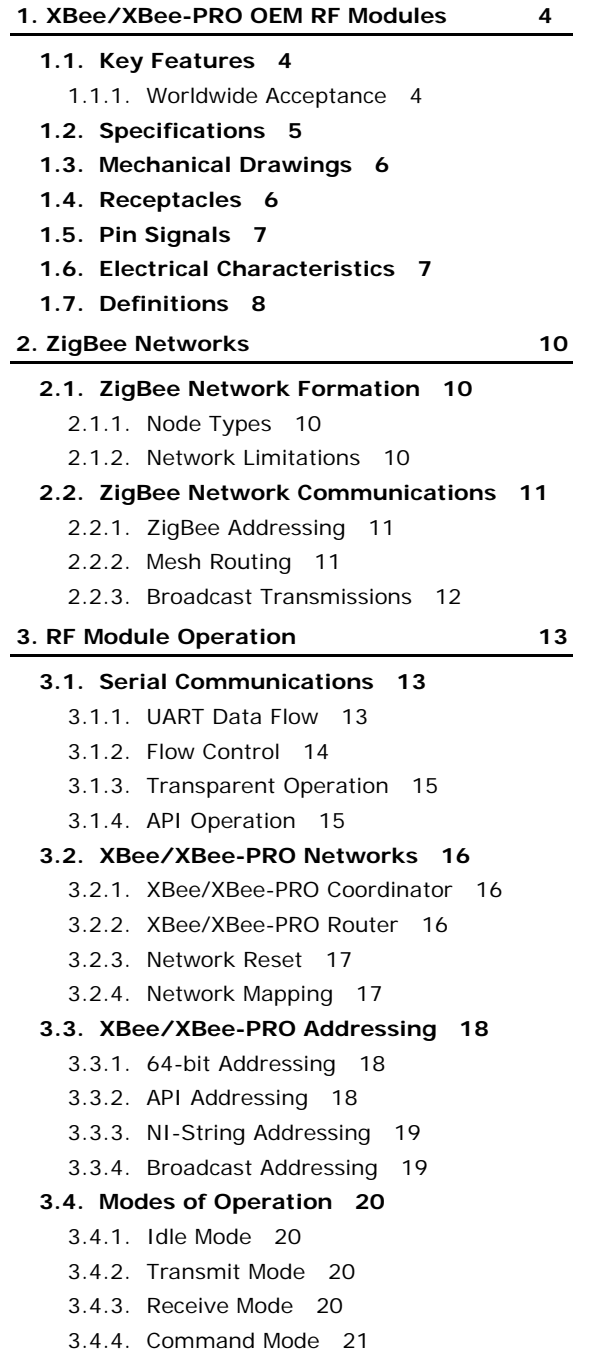

**[3.5. Network Startup Examples 22](#page-21-0)**

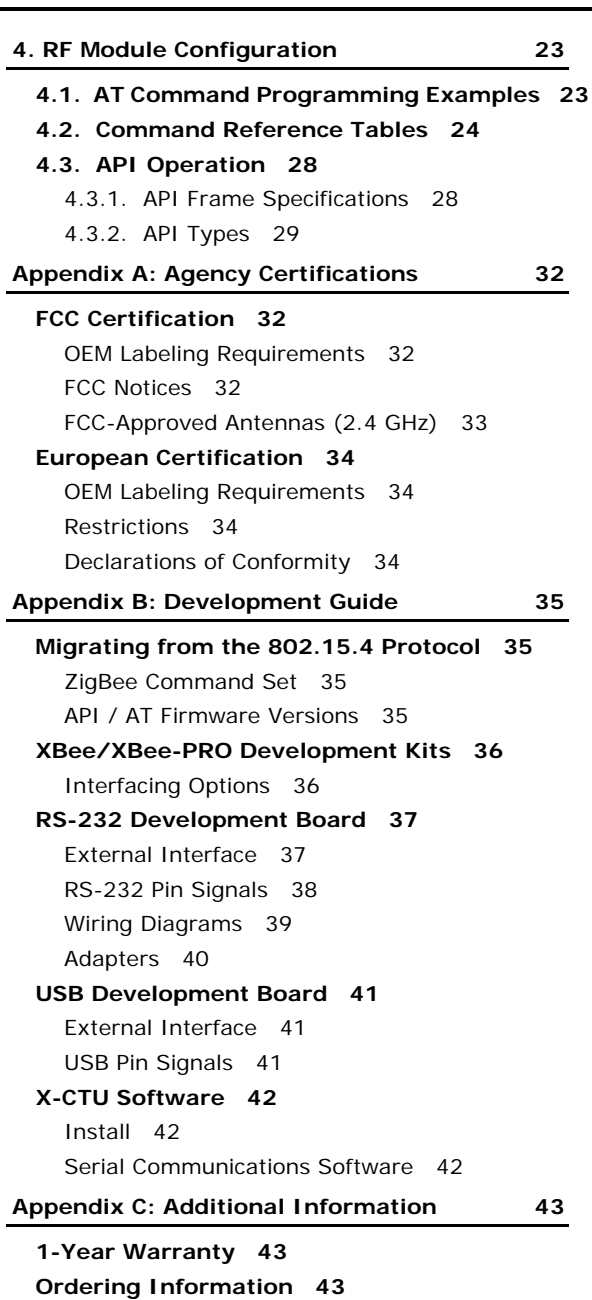

**[Contact MaxStream 44](#page-43-0)**

# <span id="page-3-0"></span>**1. XBee/XBee‐PRO OEM RF Modules**

The XBee and XBee-PRO OEM RF Modules were engineered to operate within the ZigBee protocol and support the unique needs of low-cost, low-power wireless sensor networks. The modules require minimal power and provide reliable delivery of data between remote devices.

Both modules operate within the ISM 2.4 GHz frequency band and are pin-for-pin compatible with each other.

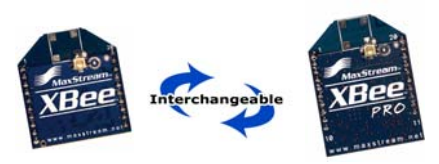

# <span id="page-3-1"></span>**1.1. Key Features**

#### **High Performance, Low Cost**

#### XBee

- Indoor/Urban: up to 100' (30 m)
- Outdoor line-of-sight: up to 300' (100 m)
- Transmit Power: 1 mW (0 dBm)
- Receiver Sensitivity: -92 dBm

#### XBee-PRO

- Indoor/Urban: up to 300' (100 m)
- Outdoor line-of-sight: up to 1 mile (1500 m)
- Transmit Power: 100 mW (20 dBm) EIRP
- Receiver Sensitivity: -100 dBm
- RF Data Rate: 250,000 bps

#### **Advanced Networking & Security**

Retries and Acknowledgements

DSSS (Direct Sequence Spread Spectrum)

Each direct sequence channel has over 65,000 unique network addresses available

Point-to-point, point-to-multipoint and peer-to-peer topologies supported

Self-routing, self-healing and fault-tolerant mesh networking

#### **Low Power**

#### XBee

- TX Current: 45 mA (@3.3 V)
- RX Current: 50 mA (@3.3 V)
- Power-down Current: < 10 µA

# XBee-PRO

- TX Current: 215 mA (@3.3 V)
- RX Current: 55 mA (@3.3 V)
- Power-down Current: < 10 µA

#### **Easy-to-Use**

No configuration necessary for out-of box RF communications

AT and API Command Modes for configuring module parameters

Small form factor

Extensive command set

Free X-CTU Software (Testing and configuration software)

**Free & Unlimited Technical Support**

## <span id="page-3-2"></span>**1.1.1. Worldwide Acceptance**

**FCC Approval** (USA) Refer to Appendix A [[p32](#page-31-4)] for FCC Requirements. Systems that contain XBee/XBee-PRO RF Modules inherit MaxStream Certifications.

ISM (Industrial, Scientific & Medical) **2.4 GHz frequency band**

Manufactured under **ISO 9001:2000** registered standards

XBee/XBee-PRO RF Modules are optimized for use in **US**, **Canada**, **Australia, Israel and Europe** (contact MaxStream for complete list of agency approvals).

# <span id="page-4-0"></span>**1.2. Specifications**

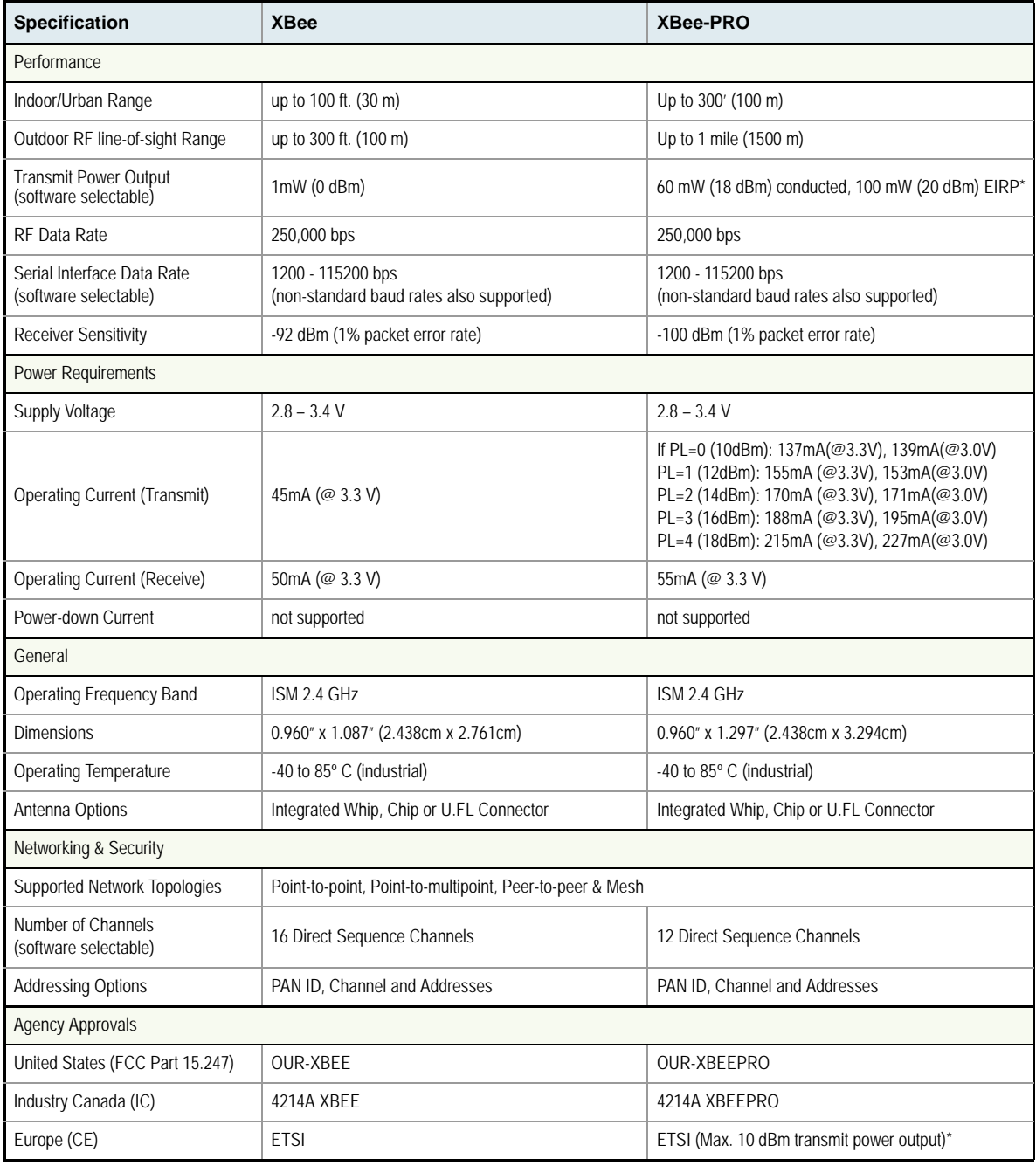

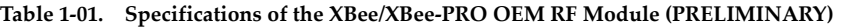

\* When operating in Europe: XBee‐PRO RF Modules must be configured to operate at a maximum transmit power output level of 10 dBm. The power output level is set using the PL command. The PL parameter must equal "0" (10 dBm).

Additionally, European regulations stipulate an EIRP power maximum of 12.86 dBm (19 mW) for the XBee‐PRO and 12.11 dBm for the XBee when integrating high-gain antennas.

Antenna Options: The ranges specified are typical when using the integrated Whip (1.5 dBi) and Dipole (2.1 dBi) antennas. The Chip antenna option provides advantages in its form factor; however, it typically yields shorter range than the Whip and Dipole antenna options when transmitting outdoors. For more information, refer to the "XBee Antenna" application note located on MaxStream's web site (http://www.maxstream.net/support/knowledgebase/article.php?kb=153).

# **1.3. Mechanical Drawings**

<span id="page-5-0"></span>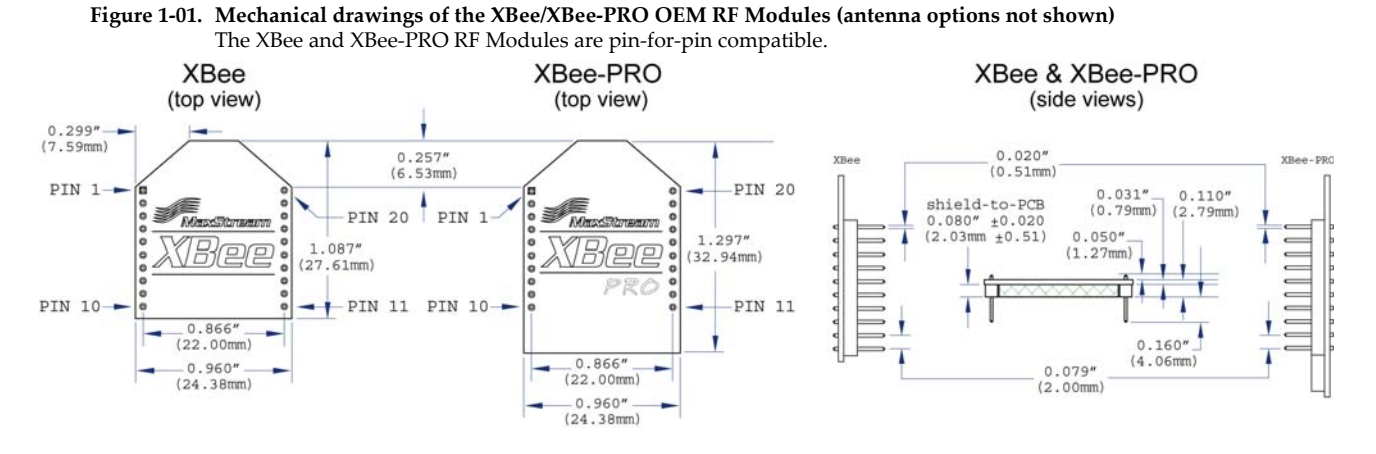

# <span id="page-5-1"></span>**1.4. Receptacles**

XBee/XBee-PRO RF Module was designed to mount into a socket and therefore does not require any soldering when mounting it to a board. The XBee Development Kits contain RS-232 and USB interface boards which use two 20-pin receptacles to receive modules.

#### **Figure 1‐02. XBee Module Mounting to an RS‐232 Interface Board**.

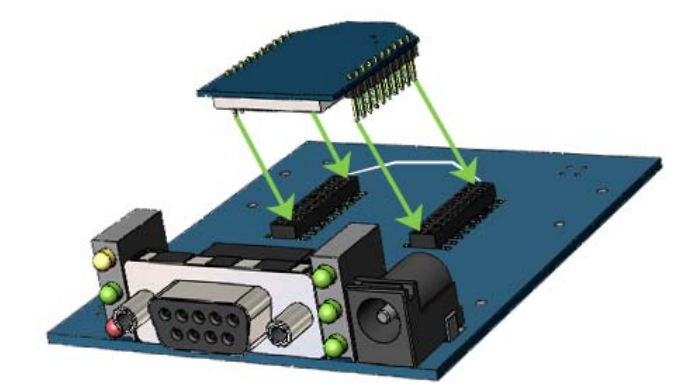

The receptacles (sockets) used on MaxStream development boards are manufactured by Century Interconnect. Several other manufacturers provide comparable mounting solutions. MaxStream currently uses the following receptacles:

- Through-hole single-row receptacles Samtec P/N: MMS-110-01-L-SV (or equivalent)
- Surface-mount double-row receptacles Century Interconnect P/N: CPRMSL20-D-0-1 (or equivalent)
- Surface-mount single-row receptacles Samtec P/N: SMM-110-02-SM-S

MaxStream also recommends printing an outline of the module on the board to indicate the orientation the module should be mounted.

# <span id="page-6-0"></span>**1.5. Pin Signals**

### **Figure 1‐03. XBee/XBee‐PRO RF Module Pin Number**

(top sides shown ‐ shields on bottom)

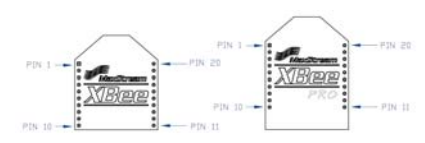

**Table 1‐02. Pin Assignments for the XBee and XBee‐PRO Modules** (Low‐asserted signals are distinguished with a horizontal line above signal name.)

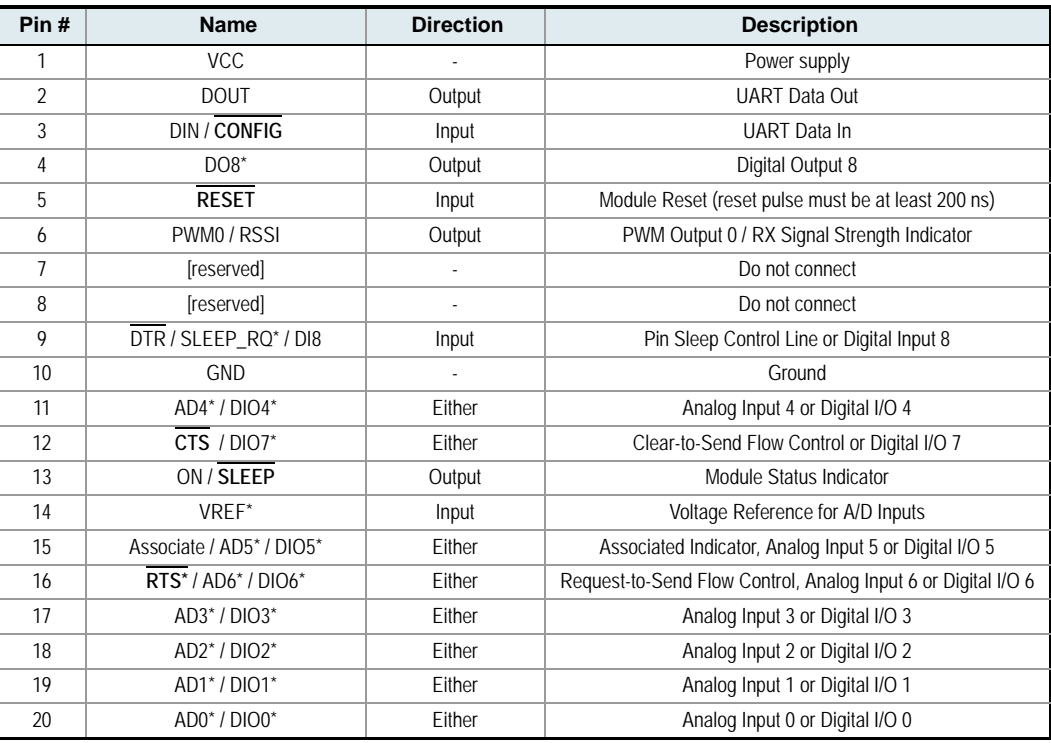

\* Functions not supported at the time of this release.

## **Design Notes:**

- Minimum connections: VCC, GND, DOUT & DIN
- Minimum connections for updating firmware: VCC, GND, DIN, DOUT, RTS & DTR
- Signal Direction is specified with respect to the module
- Module includes a 50k Ω pull-up resistor attached to **RESET**
- Several of the input pull-ups can be configured using the PE command
- Unused pins should be left disconnected

# <span id="page-6-1"></span>**1.6. Electrical Characteristics**

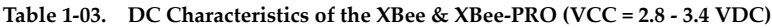

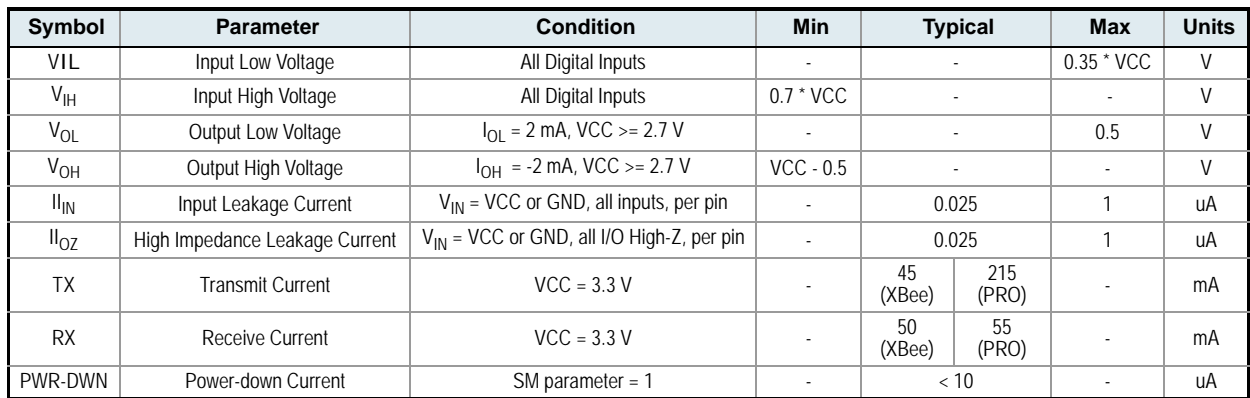

# <span id="page-7-1"></span><span id="page-7-0"></span>**1.7. Definitions**

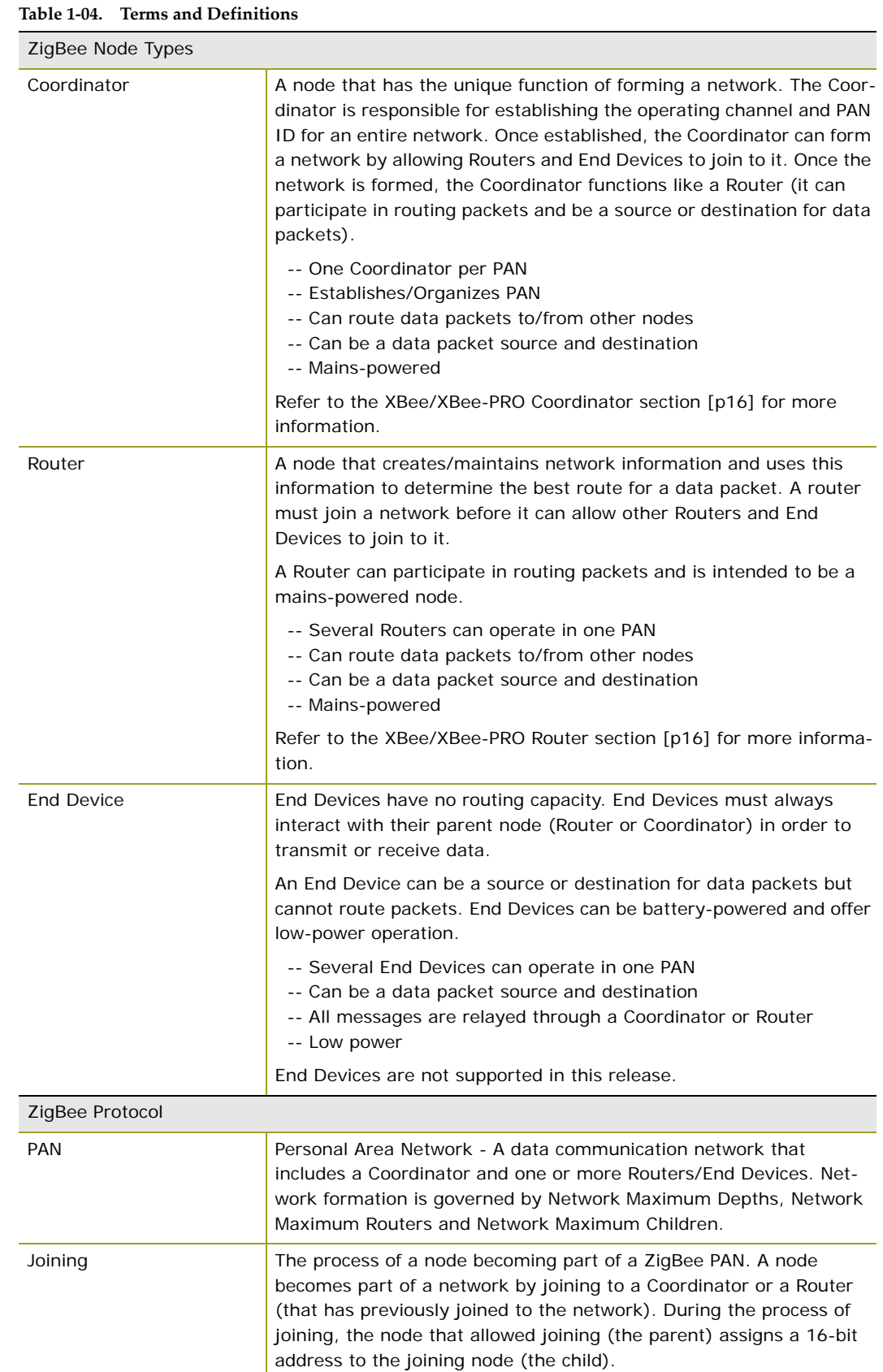

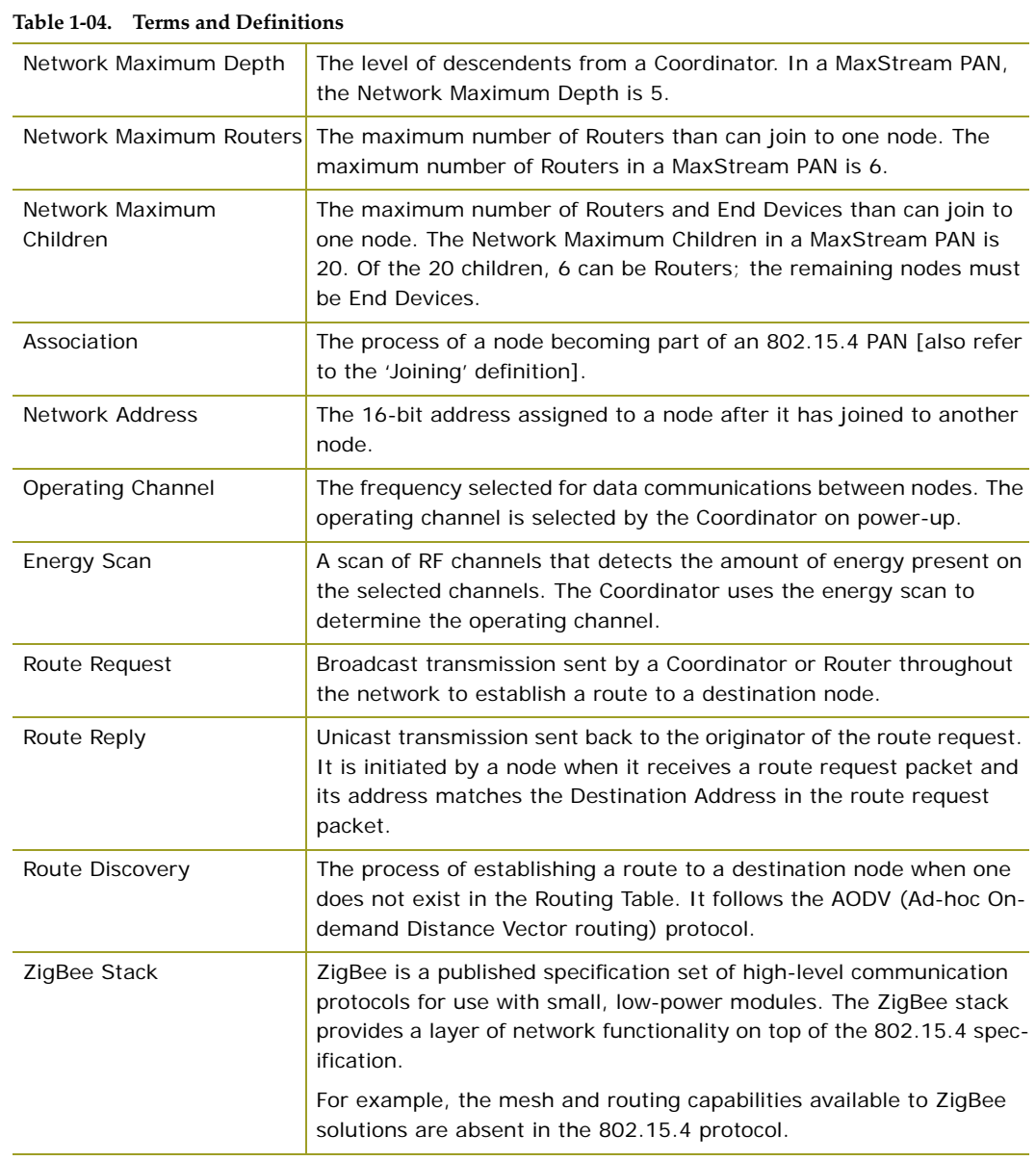

# <span id="page-9-0"></span>**2. ZigBee Networks**

# <span id="page-9-1"></span>**2.1. ZigBee Network Formation**

A ZigBee PAN is formed by nodes joining to a Coordinator or to a previously joined Router. Once the Coordinator defines the operating channel and PAN ID, it can allow Routers and End Devices to join to it. When a node joins a network, it receives a 16-bit Network Address.

Once a Router has joined the network, it can also allow other nodes to join to it. Joining establishes a parent/child relationship between two nodes. The node that allowed the join is the parent and the node that joined is the child. The parent/child relationship is not necessary for routing; however, it is necessary for network formation and Network Address assignment. If a Coordinator does not exist, a network cannot be formed. A node cannot transmit or receive data until it has joined a PAN.

# <span id="page-9-2"></span>**2.1.1. Node Types**

A ZigBee PAN consists of one Coordinator and one or more Routers and/or End Devices. Refer to the Coordinator [\[p16\]](#page-15-3) and Router [[p16\]](#page-15-4) sections of the "RF Module Operation" chapter for more information regarding each node type.

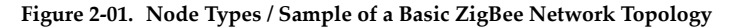

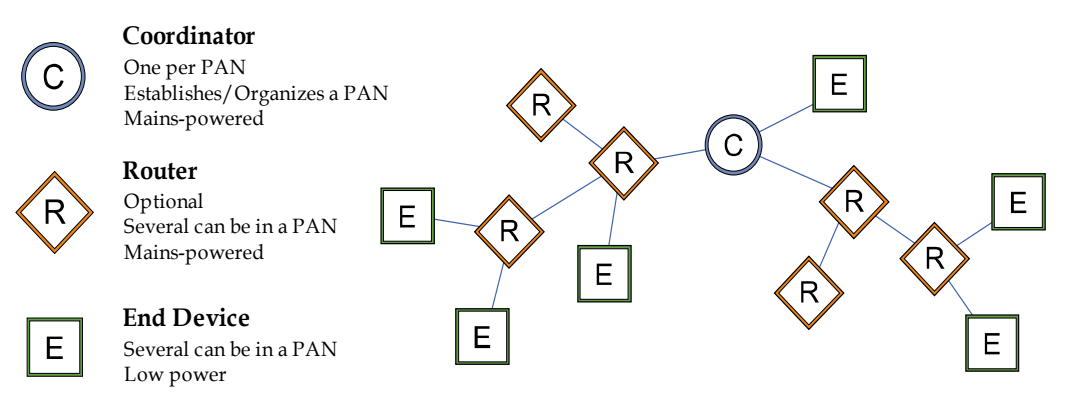

End Devices are not supported at the time of this release.

## <span id="page-9-3"></span>**2.1.2. Network Limitations**

MaxStream ZigBee PANs are limited to the following boundaries:

- Network Maximum Children The Coordinator and each joined Router can support up to 20 children, 6 of which can be Routers (Network Maximum Routers).
- Network Maximum Depth The Maximum Network Depth is 5 Maximum Network Depth refers to the level of descendents from the Coordinator.

Refer to the definitions table [\[p8](#page-7-1)] for more information.

# <span id="page-10-1"></span><span id="page-10-0"></span>**2.2. ZigBee Network Communications**

# **2.2.1. ZigBee Addressing**

The 802.15.4 protocol upon which the ZigBee protocol is built specifies two address types:

- 16-bit Network Addresses
- 64-bit Addresses

#### **16-bit Network Addresses**

A 16-bit Network Address is assigned to a node when the node joins a network. The Network Address is unique to each node in the network. However, Network Addresses are not static - it can change.

The following two conditions will cause a node to receive a new Network Address:

- 1. An End Device cannot communicate with its parent.
- 2. A Router or End Device, when it power cycles, sends an 802.15.4 Orphan Notification command to locate its parent. If the parent node does not respond, the Router or End Device considers itself not-joined and repeats the process of joining the network. Once the node joins the network, it and all of its descendents will receive a new Network Address.

Since all ZigBee communications use 16-bit addressing, a node's 16-bit address must be known before communications can take place.

#### **64-bit Addresses**

<span id="page-10-3"></span>Each node contains a unique 64-bit address. The 64-bit address uniquely identifies a node and is permanent.

## <span id="page-10-2"></span>**2.2.2. Mesh Routing**

Mesh routing allows data packets to traverse multiple nodes (hops) in a network to route data from a source to a destination. The route a packet can take in a mesh network is independent of the parent/child relationships established during joining. Before transmitting a data packet from source to destination nodes, a route must be established. Route discovery is based on the AODV (Ad-hoc On-demand Distance Vector routing) protocol.

#### **AODV (Ad-hoc On-demand Distance Vector) Routing Algorithm**

Routing under the AODV protocol is accomplished using tables in each node that store in the next hop (intermediary node between source and destination nodes) for a destination node. If a next hop is not known, route discovery must take place in order to find a path. Since only a limited number of routes can be stored on a Router, route discovery will take place more often on a large network with communication between many different nodes.

When a source node must discover a route to a destination node, it sends a broadcast route request command. The route request command contains the source Network Address, the destination Network Address and a Path Cost field (a metric for measuring route quality). As the route request command is propagated through the network (refer to the Broadcast Transmission section [[p12\]](#page-11-0)), each node that re-broadcasts the message updates the Path Cost field and creates a temporary entry in its route discovery table.

When the destination node receives a route request, it compares the 'path cost' field against previously received route request commands. If the path cost stored in the route request is better than any previously received, the destination node will transmit a route reply packet to the node that originated the route request. Intermediate nodes receive and forward the route reply packet to the Source Node (the node that originated route request).

Refer to the ZigBee specification for more details.

# <span id="page-11-0"></span>**2.2.3. Broadcast Transmissions**

<span id="page-11-1"></span>Broadcast transmissions within the ZigBee protocol are intended to be propagated throughout the entire network such that all nodes receive the transmission. This requires each broadcast transmission be retransmitted by all Router nodes to ensure all nodes receive the transmission.

Broadcast transmissions use a passive acknowledgment scheme. This means that when a node transmits a broadcast transmission, it listens to see if all of its neighbors retransmit the message. If one or more neighbor nodes do not retransmit the data, the node will retransmit the broadcast message and listen again for the neighbor nodes to forward the broadcast transmission.

Refer to the ZigBee specification for more details.

# <span id="page-12-0"></span>**3. RF Module Operation**

# <span id="page-12-1"></span>**3.1. Serial Communications**

The XBee/XBee-PRO OEM RF Modules interface to a host node through a logic-level asynchronous serial port. Through its serial port, the module can communicate with any logic and voltage compatible UART; or through a level translator to any serial node (For example: MaxStream's RS-232 or USB interface board).

## <span id="page-12-2"></span>**3.1.1. UART Data Flow**

Devices that have a UART interface can connect directly to the pins of the RF module as shown in the figure below.

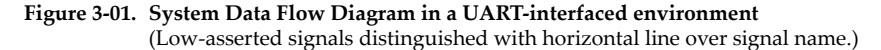

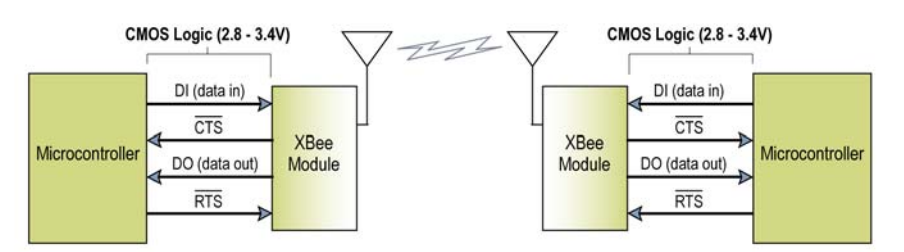

RTS flow control is not currently supported.

#### **Serial Data**

Data enters the module UART through the DI pin (pin 3) as an asynchronous serial signal. The signal should idle high when no data is being transmitted.

Each data byte consists of a start bit (low), 8 data bits (least significant bit first) and a stop bit (high). The following figure illustrates the serial bit pattern of data passing through the module.

Figure 3-02. UART data packet 0x1F (decimal number "31") as transmitted through the RF module Example Data Format is 8‐N‐1 (bits ‐ parity ‐ # of stop bits)

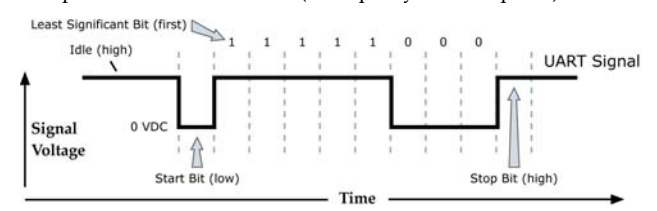

The module UART performs tasks, such as timing and parity checking, that are needed for data communications. Serial communications depend on the two UARTs to be configured with compatible settings (baud rate, parity, start bits, stop bits, data bits).

# <span id="page-13-0"></span>**3.1.2. Flow Control**

## **Figure 3‐03. Internal Data Flow Diagram**

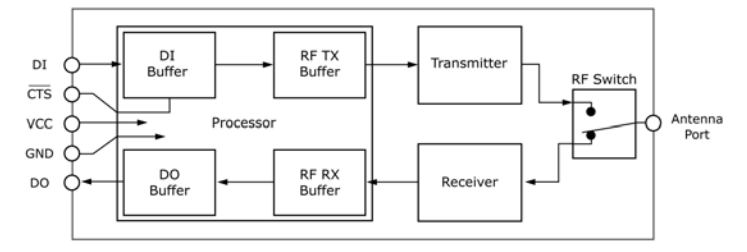

#### **DI (Data In) Buffer**

When serial data enters the RF module through the DI pin (pin 3), the data is stored in the DI Buffer until it can be processed.

**Hardware Flow Control (CTS).** When the DI buffer is 17 bytes away from being full; by default, the module de-asserts CTS (high) to signal to the host device to stop sending data [refer to D7 (DIO7 Configuration) parameter]. CTS is re-asserted after the DI Buffer has 34 bytes of memory available.

#### **Cases in which the DI Buffer may become full and possibly overflow:**

- 1. If the module is receiving a continuous stream of RF data, any serial data that arrives on the DI pin is placed in the DI Buffer. The data in the DI buffer will be transmitted over-theair when the module is no longer receiving RF data in the network.
- 2. When data is ready to be transmitted, the module may need to discover a Network Address and/or a Route in order to reach the destination node. Discovery overhead may delay packet transmission.

Refer to the ZigBee Networks --> Mesh Routing sections for more information.

Refer to the RO (Packetization Timeout) command description [\[p24](#page-23-1)] and the Mesh Routing section [[p11\]](#page-10-3) for more information.

#### **DO (Data Out) Buffer**

When RF data is received, the data enters the DO buffer and is sent out the serial port to a host device. Once the DO Buffer reaches capacity, any additional incoming RF data is lost.

**Hardware Flow Control (RTS).** If RTS is enabled for flow control (D6 (DIO6 Configuration) Parameter = 1), data will not be sent out the DO Buffer as long as  $\overline{RTS}$  (pin 16) is de-asserted.

#### **Cases in which the DO Buffer may become full and possibly overflow:**

- 1. If the RF data rate is set higher than the interface data rate of the module, the module will receive data from the transmitting module faster than it can send the data to the host.
- 2. If the host does not allow the module to transmit data out from the DO buffer because of being held off by hardware or software flow control.

RTS flow contol is not supported in this release.

# <span id="page-14-0"></span>**3.1.3. Transparent Operation**

RF modules that contain the following firmware versions will support Transparent Mode: 8.0xx (Coordinator) and 8.2xx (Router).

When operating in Transparent Mode, modules are configured using AT Commands and API operation is not supported. The modules act as a serial line replacement - all UART data received through the DI pin is queued up for RF transmission. Data is sent to a module as defined by the DH (Destination Address High) and DL (Destination Address Low) parameters.

When RF data is received that is addressed to the module's 64-bit Address, the data is sent out the DO pin.

#### **Serial-to-RF Packetization**

Data is buffered in the DI buffer until one of the following causes the data to be packetized and transmitted:

- 1. No serial characters are received for the amount of time determined by the RO (Packetization Timeout) parameter. If RO = 0, packetization begins when a character is received.
- 2. Maximum number of characters that will fit (72) in an RF packet is received.
- 3. The Command Mode Sequence (GT + CC + GT) is received. Any character buffered in the DI buffer before the sequence is transmitted.

# <span id="page-14-1"></span>**3.1.4. API Operation**

RF modules containing the following firmware versions will support API Mode: 8.1xx (Coordinator) and 8.3xx (Router).

API (Application Programming Interface) Operation is an alternative to the default Transparent Operation. The frame-based API extends the level to which a host application can interact with the networking capabilities of the module.

When in API mode, all data entering and leaving the module is contained in frames that define operations or events within the module.

Transmit Data Frames (received through the DI pin (pin 3)) include:

- RF Transmit Data Frame
- Command Frame (equivalent to AT commands)

Receive Data Frames (sent out the DO pin (pin 2)) include:

- RF-received Data Frame
- Command Response
- Transmission Results
- Event Notifications such as reset, Joined, Coordinator Started, etc.

The API operation option facilitates many operations such as the examples cited below:

- -> Transmitting data to multiple destinations without entering Command Mode
- -> Receive success/failure status of each transmitted RF packet
- -> Identify the source address of each received packet

To implement API operations, refer to API sections [[p28\]](#page-27-2).

# <span id="page-15-1"></span><span id="page-15-0"></span>**3.2. XBee/XBee-PRO Networks**

# <span id="page-15-3"></span>**3.2.1. XBee/XBee-PRO Coordinator**

#### **Network Startup**

In order to form a network, a Coordinator must select an unused operating channel and PAN ID on behalf of its network. To do this, the Coordinator first performs an energy scan on all channels as specified by its SC (Scan Channels) parameter. The scan time on each channel is determined by the SD (Scan Duration) parameter. Once the energy scan is completed, an Active Scan is issued. The Active Scan returns a list of discovered Coordinators and Routers (up to 5 results). The duration of the Active Scan on each channel is also determined by the SD parameter. An unoccupied operating channel is then chosen for PAN operations.

If the ID (PAN ID) parameter = 0xFFFF: The Coordinator will select a random PAN ID. Otherwise, the Coordinator will startup on its stored ID parameter.

After the Coordinator has started, it will allow nodes to join to it for a time based on its NJ (Node Join Time) parameter. If enabled, the Associate LED (D5 (DIO5 Configuration) command) will blink 1x per second after the Coordinator has started. At this point, the operating channel and PAN ID can be read using the CH (Operating Channel) and ID (PAN ID) commands. The 16-bit address of the Coordinator is always 0x0000.

If API is enable (AP parameter  $> 0$ ):

The API Modem Status "Coordinator Started" is sent out the UART.

<span id="page-15-4"></span>The AI (Association Indication) command can be used at any point during the Coordinator startup routine to determine the status of the startup operation.

### <span id="page-15-2"></span>**3.2.2. XBee/XBee-PRO Router**

#### **Router Startup**

A new Router must locate a Router that has already joined a PAN or a Coordinator to join to. To do this, it first issues an Active Scan on each of the SC channels. The scan duration on each of these channels is determined by the SD parameter. The Active Scan will return a list of discovered Coordinators and Routers (up to 5 results). The Router will then try to join to a parent (Router or Coordinator) that is allowing joining, based on the ID parameter. If ID = 0xFFFF, the Router will attempt to join a parent on any PAN ID. Otherwise, the Router will only attempt joining with a Router/Coordinator that operates on the PAN ID specified by the ID parameter. If a valid Router/ Coordinator is found, the Router will attempt to join to that node. If the join succeeds, the Router has successfully started.

After the Router has started, it will allow nodes to join to it for a time based on the NJ (Node Join Time) parameter. If enabled, the Associate LED (D5 (DIO5 Configuration) command) will blink 2x per second after the Router has started. At this point, the operating channel and PAN ID can be read using the CH (Operating Channel) and ID (PAN ID) commands. The 16-bit Network Address of the Router can be read using the MY (16-bit Source Address) command.

If API is enable (AP parameter  $> 0$ ):

The API Modem Status "Joined" is sent out the UART.

The AI (Association Indication) command can be used at any point during the Router startup routine to know the status of the startup operation.

#### **Router Configuration**

The SC (Scan Channel) and ID (PAN ID) parameter values affect Router startup by determining the channels the Router will scan [SC (Scan Channels) command] to find a parent to join and by determining the allowable PAN ID(s) the node will join (ID parameter).

Changing these parameters could be problematic if other nodes (children) have already joined the Router. These commands should not be changed once the Router has started and allowed nodes to join to it.

# <span id="page-16-0"></span>**3.2.3. Network Reset**

### **Resetting a Coordinator**

**Upon reset** (Power-up, FR (Software Reset) or NR (Network Reset))**:**

1. If a Coordinator has formed a network, it will retain the PAN ID and operating channel information as well as a list of its child nodes. However, if either the SC (Scan Channels) or ID (PAN ID) parameters have changed and the Coordinator is reset, the Coordinator will startup using the new SC and/or ID values and will erase its list of child nodes.

2. If the Coordinator must change the operating channel of an established network, it can alert all nodes in the network to leave and reform the network by issuing the NR (Network Reset) command with a parameter of '1'. When this command is issued, the Coordinator sends a broadcast message across the entire network forcing all nodes to unjoin and rejoin to a new parent. The Coordinator will, after several seconds, restart and allow joining according to its saved NJ (Node Join Time) setting. Once the Coordinator has started, other nodes can join the PAN. The other nodes will attempt to rejoin by scanning all channels (as specified by the SC parameter) for a parent operating on the PAN ID (specified by its ID parameter). This will re-assign the 16-bit Network Addresses on all nodes. The NJ parameter value on the Coordinator must be non-zero if the NR command is issued to allow at least one Router to join to it.

## **Resetting a Router**

**Upon reset** (Power-up, FR (Software Reset) or NR (Network Reset))**:**

1. If a Router has joined a network and a reset occurs (FR or power-up), the Router will send a broadcast transmission to find its parent in order to re-establish its operating channel, PAN ID and 16-bit Network Address. If the Router cannot find its parent, it will rejoin the network using its SC (Scan Channels) and ID (PAN ID) settings. This could change the Router's 16-bit Network Address.

2. Issuing an NR (Network Reset) command with a parameter of '0' will also cause a Router reset. The NR command will force the Router to rejoin the network and it may receive a different 16-bit Network Address. It will also erase the Router's list of child device addresses. This option should be used with caution.

3. Issuing an NR (Network Reset) command with a parameter of '1' will send a command to the Coordinator instructing it to reset the entire network. Resetting the entire network will reset all nodes and reform the PAN (Also refer to the "Resetting a Coordinator" section).

## <span id="page-16-1"></span>**3.2.4. Network Mapping**

The ND (Node Discover) command is useful for mapping out the network. When issued from the Coordinator or an End Device, the command sends a broadcast message across the network and returns a list of all nodes. Refer to the ND command for more information.

# <span id="page-17-0"></span>**3.3. XBee/XBee-PRO Addressing**

Each RF module has a unique 64-bit Address that is assigned at the factory that can be read using the SH (Serial Number High) and SL (Serial Number Low) commands. When a module starts or joins a network, it receives a 16-bit Network Address that is unique within the network; however, this address can change (refer to the 'ZigBee Addressing' section). In addition, each module can store a string-identifier using the NI (Node Identifier) command.

XBee/XBee-PRO RF modules can be addressed using their 64-bit Address, their NI-string or both the 64-bit Address and the 16-bit Network Address (API Mode).

# <span id="page-17-1"></span>**3.3.1. 64-bit Addressing**

To send a packet to an RF module using its 64-bit Address (Transparent Mode)

Set the DH (Destination Address High) and DL (Destination Address Low) parameters of the source node to match the 64-bit Address (SH (Serial Number High) and SL (Serial Number Low) parameters) of the destination node.

To send a packet to an RF module using its 64-bit Address (API Mode)

Use the ZigBee Transmit Request API frame to set the DH (Destination Address High) and DL (Destination Address Low) parameters of the source node to match the 64-bit Address (SH (Serial Number High) and SL (Serial Number Low) parameters) of the destination node. If the 64-bit Address of the destination node is not known, set 16-bit Destination Network Address to 0xFFFE (refer to the 'API Addressing section below).

Since the ZigBee protocol relies on the 16-bit Network Address for routing, the 64-bit Address must be converted into a 16-bit Network Address prior to transmitting data. If a module does not know the 16-bit Network Address for a given 64-bit Address, it will transmit a broadcast Network Address Discovery command. The module with a matching 64-bit Address will transmit its 16-bit Network Address back.

The modules maintain a table that can store up to seven 64-bit Addresses and their corresponding 16-bit Network Addresses.

## <span id="page-17-2"></span>**3.3.2. API Addressing**

API Mode provides the ability to store and maintain 16-bit Network Address tables on an external processor. The 16-bit Network Address information is provided to the application through the following:

- The ZigBee Transmit Status Frame (contains the current 16-bit Network Address of the remote)
- The ND and DN commands
- (return 64-bit and 16-bit Network Addresses of remote nodes)

With this information, a table can be built in an application that maps a 64-bit Address to the corresponding 16-bit Network Address.

The ZigBee Transmit Request API frame specifies the 64-bit Address and the Network Address (if known) that the packet should be sent to. By supplying both addresses, the module will forego Network Address Discovery and immediately attempt to route the data packet to the remote. If the Network Address of a particular remote changes, Network Address and route discovery will take place to establish a new route to the correct node. Upon successful packet delivery, the TX Status Frame will indicate the correct Network Address of the remote.

# **Table 3‐01. Sample Table Mapping 64‐bit Addresses**

**to 16‐bit Network Addresses**

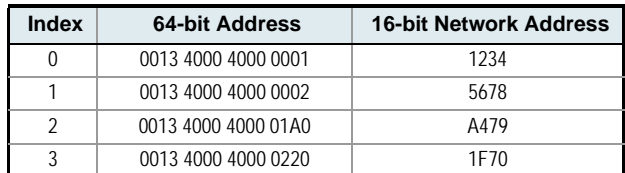

## <span id="page-18-0"></span>**3.3.3. NI-String Addressing**

To send a packet to an RF module using its NI-string (Transparent Mode)

Issue the DN (Destination Node) command using the NI (Node Identifier)-string of the destination node as the parameter.

To send a packet to an RF module using its NI-string (API Mode)

Issue the DN command as stated above using the AT Command API frame.

When the DN command is issued, a broadcast transmission is sent across the network to discover the module that has a matching NI (Node Identifier) parameter. If a module is discovered with a matching NI-string, the DH and DL parameters will be configured to address the destination node and the command will return both the 64-bit Address and the 16-bit Network Address of the discovered node. Data can be transmitted after the DN (Destination Node) command finishes.

### <span id="page-18-1"></span>**3.3.4. Broadcast Addressing**

Broadcast transmissions are sent using a 64-bit address of 0x0000FFFF. Any RF module in the PAN will accept a packet that contains a broadcast address. When configured to operate in Broadcast Mode, receiving modules do not send ACKs (Acknowledgements).

To send a broadcast packet to all modules

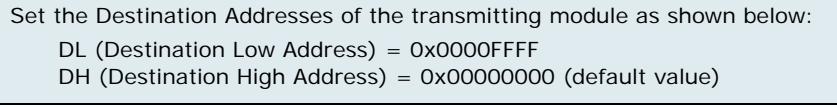

NOTE: When programming the module, parameters are entered in hexadecimal notation (without the "0x" prefix). Leading zeros may be omitted.

Refer to the "Broadcast Transmissions" section [\[p12](#page-11-1)] for more information.

# <span id="page-19-1"></span><span id="page-19-0"></span>**3.4. Modes of Operation**

# **3.4.1. Idle Mode**

When not receiving or transmitting data, the RF module is in Idle Mode. During Idle Mode, the RF module is also checking for valid RF data. The module shifts into the other modes of operation under the following conditions:

- Transmit Mode (Serial data in the DI Buffer is ready to be packetized)
- Receive Mode (Valid RF data is received through the antenna)
- Sleep Mode (End Devices only not supported in this release)
- Command Mode (Command Mode Sequence is issued)

## <span id="page-19-2"></span>**3.4.2. Transmit Mode**

When serial data is received and is ready for packetization, the RF module will exit Idle Mode and attempt to transmit the data. The destination address determines which node(s) will receive the data.

Prior to transmitting the data, the module ensures that a 16-bit Network Address and route to the destination node have been established.

If the 16-bit Network Address is not known, Network Address Discovery will take place. If a route is not known, route discovery will take place for the purpose of establishing a route to the destination node. If a module with a matching Network Address is not discovered, the packet is discarded. The data will be transmitted once a route is established. If route discovery fails to establish a route, the packet will be discarded.

#### **Figure 3‐04. Transmit Mode Sequence**

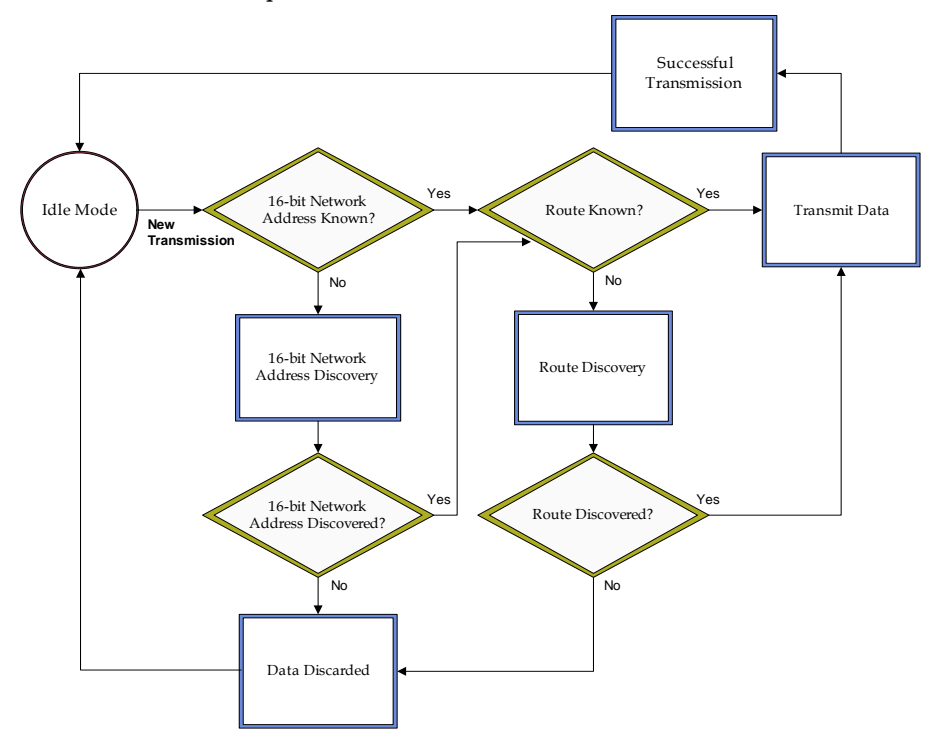

When data is transmitted from one node to another, a network-level acknowledgement is transmitted back across the established route to the source node. This acknowledgement packet indicates to the source node that the data packet was received by the destination node. If a network acknowledgement is not received, the source node will re-transmit the data.

## **3.4.3. Receive Mode**

If a valid RF packet is received and its address matches the RF module's MY (16-bit Source Address) parameter, the data is transferred to the DO buffer.

<span id="page-19-3"></span>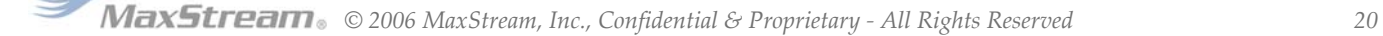

## <span id="page-20-0"></span>**3.4.4. Command Mode**

<span id="page-20-1"></span>To modify or read RF Module parameters, the module must first enter into Command Mode - a state in which incoming serial characters are interpreted as commands. Refer to the API Mode section [[p28\]](#page-27-2) for an alternate means of configuring modules.

#### **AT Command Mode**

#### **To Enter AT Command Mode:**

Send the 3-character command sequence  $"++"$  and observe quard times before and after the command characters. [Refer to the "Default AT Command Mode Sequence" below.]

Default AT Command Mode Sequence (for transition to Command Mode):

- No characters sent for one second [GT (Guard Times) parameter = 0x3E8]
- Input three plus characters ("+++") within one second [CC (Command Sequence Character) parameter = 0x2B.]
- No characters sent for one second [GT (Guard Times) parameter = 0x3E8]

All of the parameter values in the sequence can be modified to reflect user preferences.

NOTE: Failure to enter AT Command Mode is most commonly due to baud rate mismatch. Ensure the 'Baud' setting on the "PC Settings" tab matches the interface data rate of the RF module. By default, the BD parameter  $= 3$  (9600 bps).

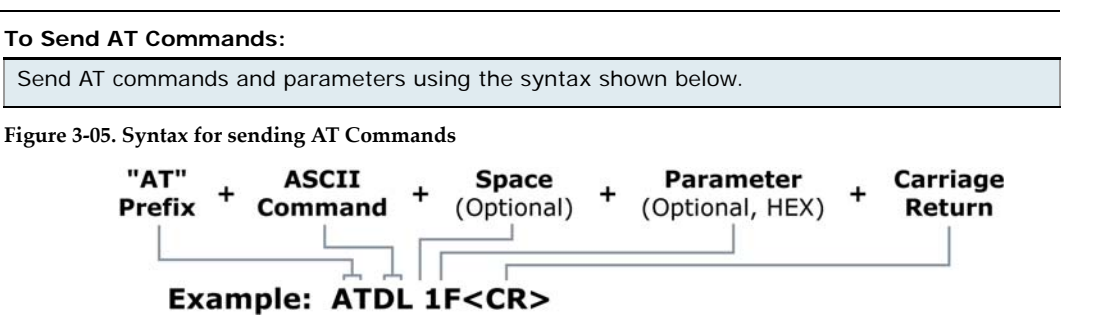

To read a parameter value stored in the RF module's register, omit the parameter field.

The preceding example would change the RF module Destination Address (Low) to "0x1F". To store the new value to non-volatile (long term) memory, subsequently send the WR (Write) command.

For modified parameter values to persist in the module's registry after a reset, changes must be saved to non-volatile memory using the WR (Write) Command. Otherwise, parameters are restored to previously saved values after the module is reset.

**System Response.** When a command is sent to the module, the module will parse and execute the command. Upon successful execution of a command, the module returns an "OK" message. If execution of a command results in an error, the module returns an "ERROR" message.

#### **To Exit AT Command Mode:**

- 1. Send the ATCN (Exit Command Mode) command (followed by a carriage return). [OR]
	-
- 2. If no valid AT Commands are received within the time specified by CT (Command Mode Timeout) Command, the RF module automatically returns to Idle Mode.

For an example of programming the RF module using AT Commands and descriptions of each configurable parameter, refer to the "RF Module Configuration" chapter [\[p23](#page-22-2)].

# <span id="page-21-1"></span><span id="page-21-0"></span>**3.5. Network Startup Examples**

## **Start the Coordinator**

- 1. Determine the operating channels list using the SC (Scan Channels) command and the PAN ID to operate using the ID (PAN ID) command. The default SD (Scan Duration) parameter value should suffice. If these values are changed from the defaults, they must be written to non-volatile memory using the WR (Write) command.
- 2. The Associate LED, if enabled using the D5 (DIO5 Configuration) parameter, will start blinking 1x per second once the Coordinator has started.

If API is enable (AP parameter > 0): The API Modem Status "Coordinator Started" is sent out the UART.

- 3. The AI (Association Indication) parameter will be 0 signifying a successful startup.
- 4. The MY (16-bit Source Address) attribute is 0 (the 16-bit Network Address of a ZigBee Coordinator).
- 5. After startup, the Coordinator will allow joining based on its NJ (Node Join Time) value.
- 6. It is recommended that the Coordinator be configured with an NI-String identifier. This NI-String identifier should be written to non-volatile memory using the WR (Write) command to be preserved through power-loss.

## **Adding a Child (Router)**

- 1. Determine the operating channel list (SC) and the desired PAN ID to join (ID) (0xFFFF join any Pan). The default SD parameter should suffice.
- 2. The Router, on power-up will attempt to locate a parent to join according to the SC and ID parameters.
- 3. Once the Router has joined a parent, the Associate LED, if enabled (D5), will start blinking 2x per second. The ID and CH parameters will reflect the operating PAN ID and Channel. The MY parameter will reflect the 16-bit Network Address of the Router.
	- If API is enabled (AP parameter > 0): The API Modem Status "Joined" is sent out the UART.
- 4. If the Router is not joining as expected, the AI (Association Indication) parameter can be read to determine the cause of failure.

Verify the PAN contains a Coordinator or nearby joined Router that has matching Channel (SC, CH) and PAN ID (ID) settings and is allowing nodes to join to it (NJ parameter).

- 5. Once the Router has joined a PAN, the Router will allow joining based on the NJ parameter.
- 6. It is recommended that the Router be configured with a unique NI-String identifier. This NI-String identifier should be written to non-volatile memory using the WR (Write) command to be preserved through power-loss.

## **Transmit Data**

- 1. Determine if you will use the AT Command interface, the API interface or a combination of the two.
- 2. Program the Coordinator with the correct firmware. Set the ID and SC settings to start the Coordinator on the desired Pan ID and operating channel.
- 3. Set the NI Command to a unique string value to identify the Coordinator.
- 4. To prevent undesired joining, turn the Coordinator off while programming other modules.
- 5. Program the Routers and/or End Devices with the correct firmware. Set the ID and SC settings such that they will detect and be able to join the network.
- 6. Set the NI string on each of the Routers / End Devices to a unique value to identify the node (i.e. "Router-1", "EndDev-002", etc).
- 7. Reset Routers/End Devices (FR or power-up) for the new ID and SC settings to take effect.
- 8. Turn the Coordinator back on to enable network joining. Its Associate LED should blink 1x per second.
- 9. Once the Coordinator has started, all Routers and End Devices should join to a parent and their Associate LED should blink 2x per second.
- 10. If any nodes have not joined, read the AI command to determine why.
- 11. Issue the ATND command on the Coordinator to get a list of all nodes on the network.
- 12. Set the destination address on the Coordinator to one of the 64-bit Addresses found in the previous step (DH, DL Commands, or in the TX-64 API Frame).
- 13. Use the X-CTU to send serial data to the Coordinator. The data should be transmitted from the source to the destination node.

# <span id="page-22-2"></span><span id="page-22-0"></span>**4. RF Module Configuration**

Two command mode protocols are supported by the XBee/XBee-PRO RF Module: AT and API. The AT Command Mode protocol [[p21](#page-20-1)] is printable and is intended for manual entry of commands and viewing of values. The API Command Mode protocol [[p28\]](#page-27-0) is a binary protocol and is intended for programmatic gets and sets of values.

Each command mode protocol requires its own firmware version. Refer to the VR (Firmware Version) command in the Diagnostics table to determine firmware versions.

# <span id="page-22-1"></span>**4.1. AT Command Programming Examples**

#### **Setup**

The programming examples in this section require the installation of MaxStream's X-CTU Software and a serial connection to a PC. (MaxStream stocks RS-232 and USB boards to facilitate interfacing with a PC.)

- 1. Install MaxStream's X-CTU Software to a PC by double-clicking the "setup\_X-CTU.exe" file. (The file is located on the MaxStream CD and under the 'Software' section of the following web page: www.maxstream.net/support/downloads.php)
- 2. Mount the RF module to an interface board, then connect the module assembly to a PC.
- 3. Launch the X-CTU Software and select the "PC Settings" tab. Verify the baud and parity settings of the Com Port match those of the RF module.

NOTE: Failure to enter AT Command Mode is most commonly due to baud rate mismatch. Ensure the 'Baud' setting on the "PC Settings" tab matches the interface data rate of the RF module. By default, the BD parameter  $= 3$  (which corresponds to 9600 bps).

#### **Sample Configuration: Modify RF Module Destination Address**

Example: Utilize the "Terminal" tab of the X-CTU Software to change the RF module's DL (Destination Address Low) parameter and save the new address to non-volatile memory.

After establishing a serial connection between the RF module and a PC [refer to the 'Setup' section above], select the "Terminal" tab of the X-CTU Software and enter the following command lines ('CR' stands for carriage return):

Method 1 (One line per command)

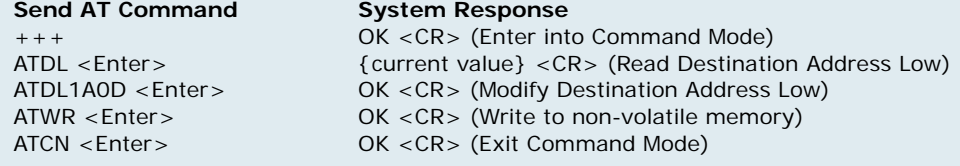

Method 2 (Multiple commands on one line)

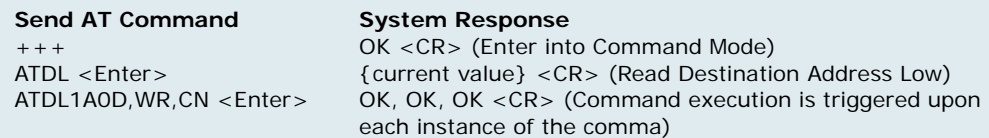

#### **Sample Configuration: Restore RF Module Defaults**

Example: Utilize the X-CTU "Modem Configuration" tab to restore default parameter values. After establishing a connection between the module and a PC [refer to the 'Setup' section above], select the "Modem Configuration" tab of the X-CTU Software.

- 1. Select the 'Read' button.
- 2. Select the 'Restore' button.

# <span id="page-23-1"></span><span id="page-23-0"></span>**4.2. Command Reference Tables**

XBee/XBee-PRO RF Modules expect numerical values in hexadecimal. Hexadecimal values are designated by a "0x" prefix. Decimal equivalents are designated by a "d" suffix. Table rows are sorted by command category, then by logic of most commonly used.

# **Special**

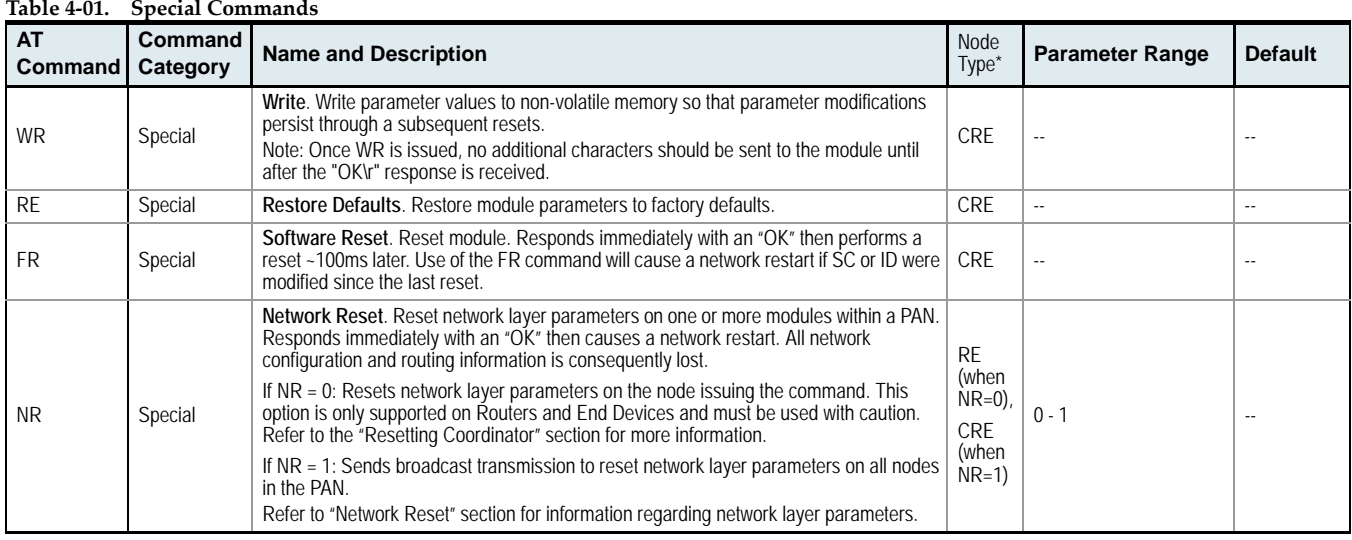

 $*$  Node types that support the command:  $C =$  Coordinator,  $R =$  Router,  $E =$  End Device

## **Networking & Security**

#### **Table 4‐02. Networking Commands (Sub‐categories designated within {brackets})**

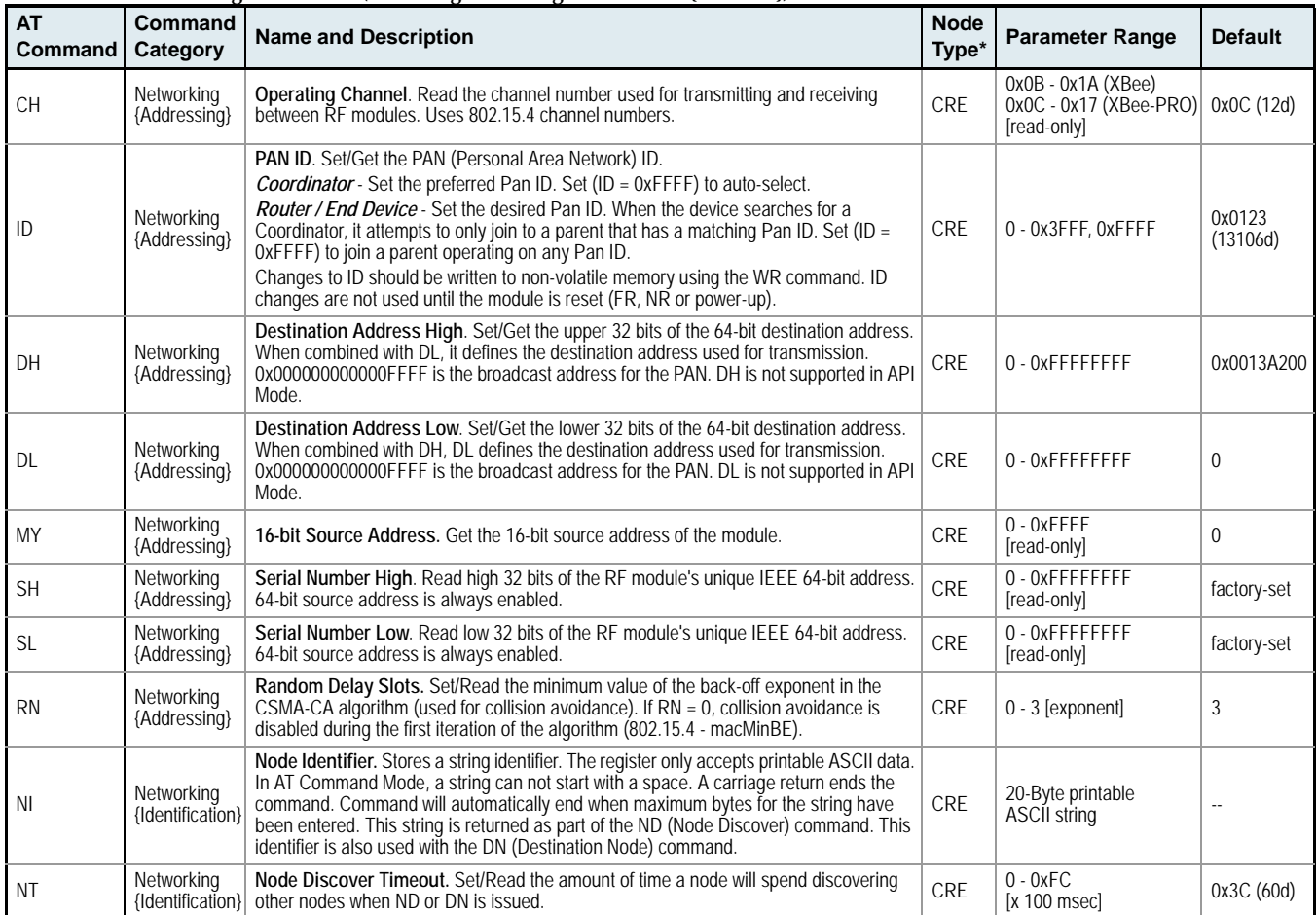

*© 2006 MaxStream, Inc., Confidential & Proprietary ‐ All Rights Reserved 24*

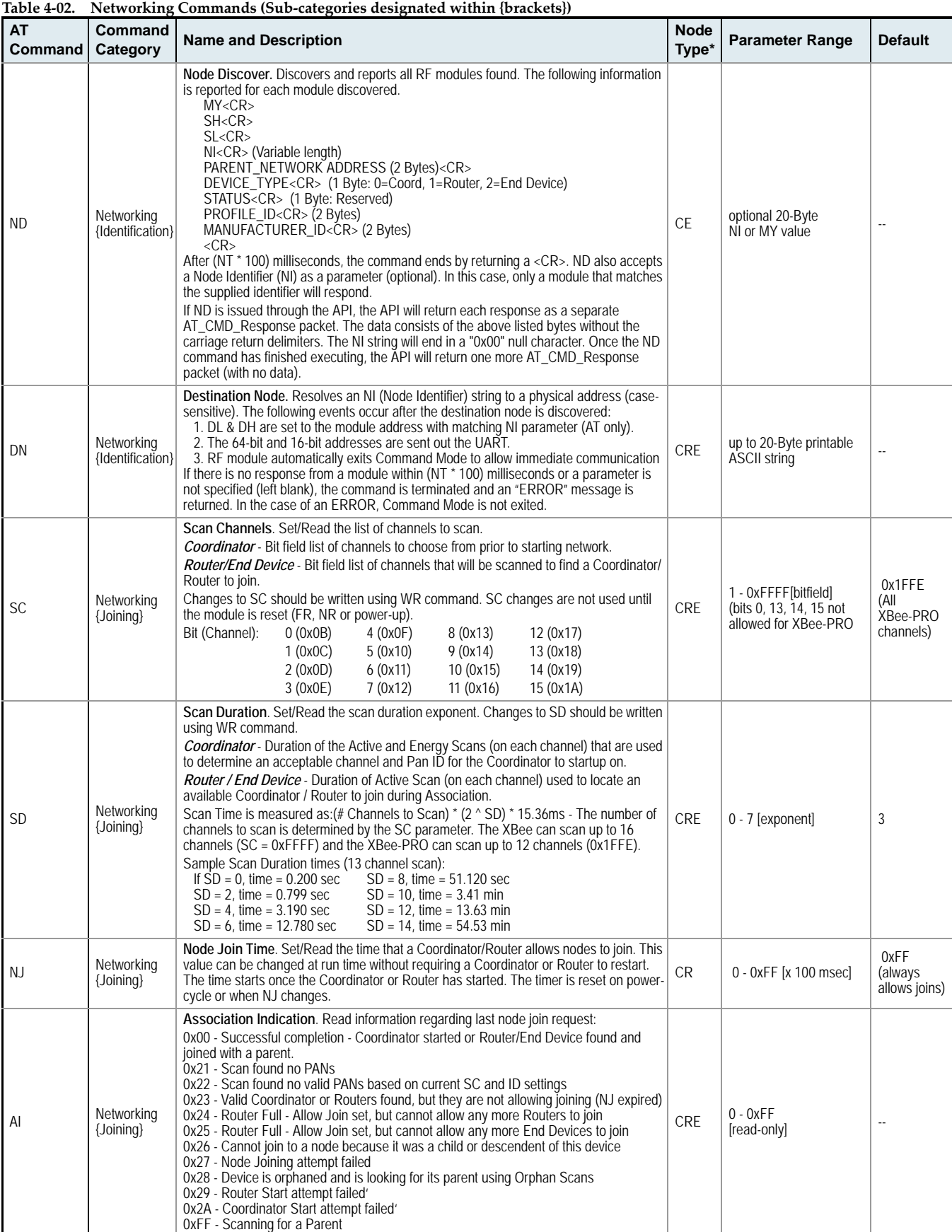

 $*$  Node types that support the command:  $C =$  Coordinator,  $R =$  Router,  $E =$  End Device

#### **RF Interfacing**

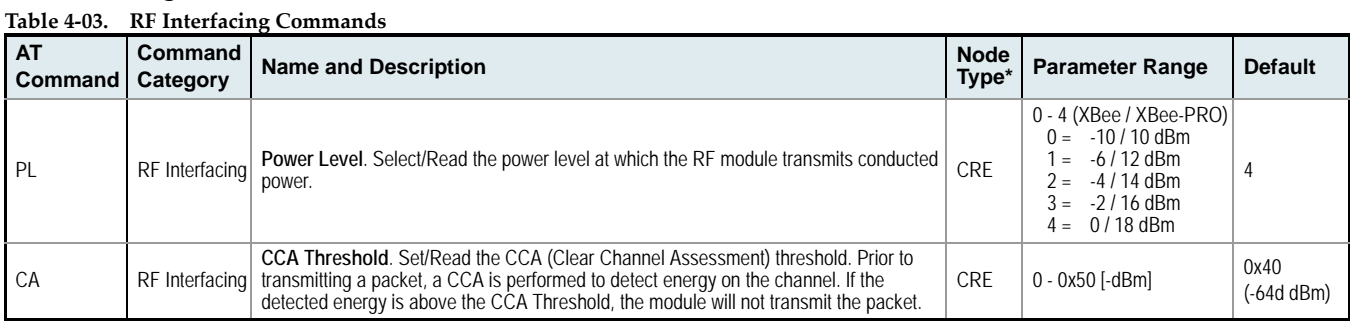

٠

 $*$  Node types that support the command:  $C$  = Coordinator,  $R$  = Router,  $E$  = End Device

### **Serial Interfacing (I/O)**

**Table 4‐04. Serial Interfacing Commands**

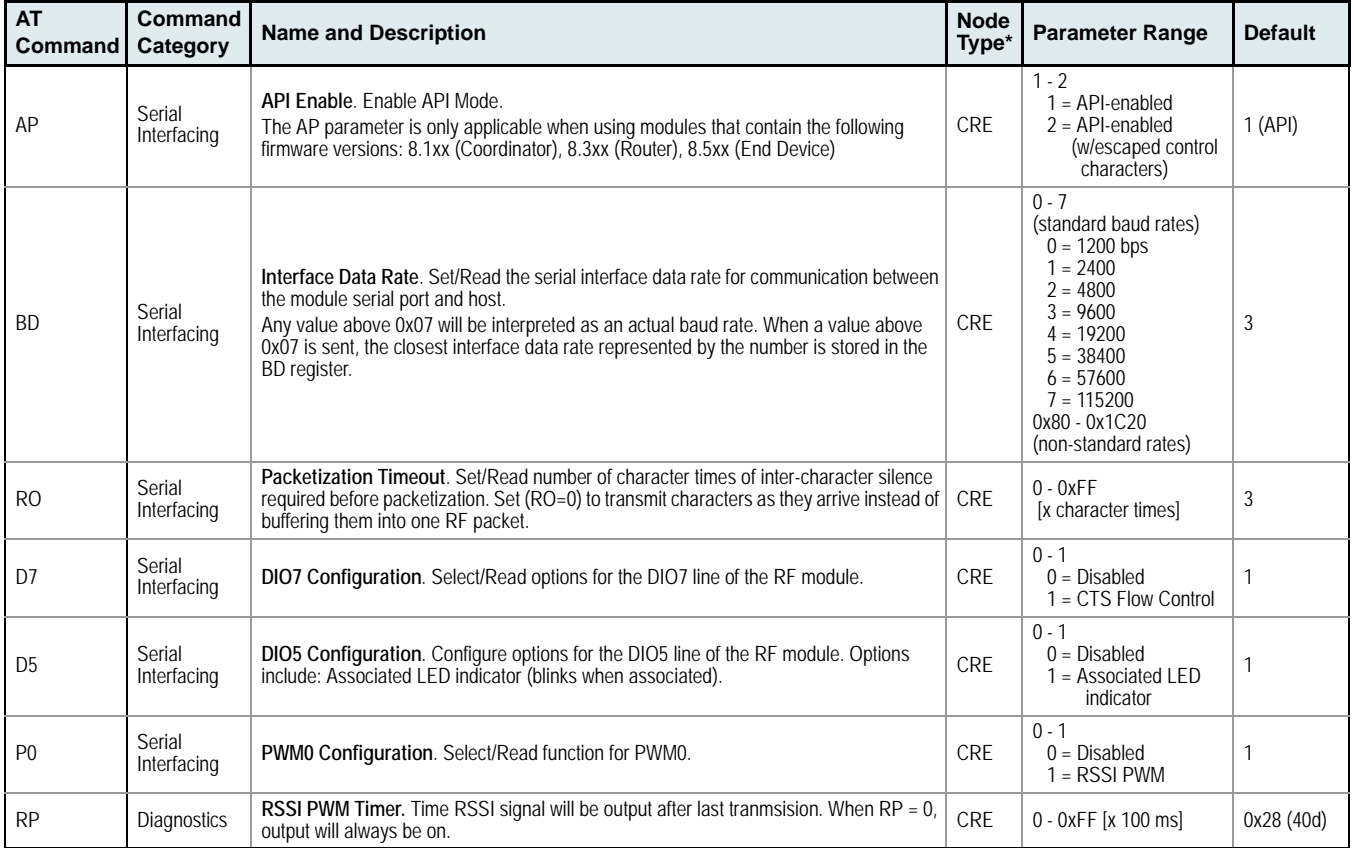

\* Node types that support the command: C = Coordinator, R = Router, E = End Device

### **Diagnostics**

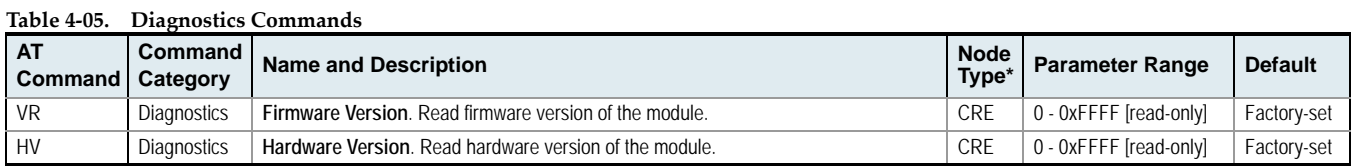

 $*$  Node types that support the command: $C$  = Coordinator,  $R$  = Router,  $E$  = End Device

0x3E8 (1000d)

# **AT Command Options**

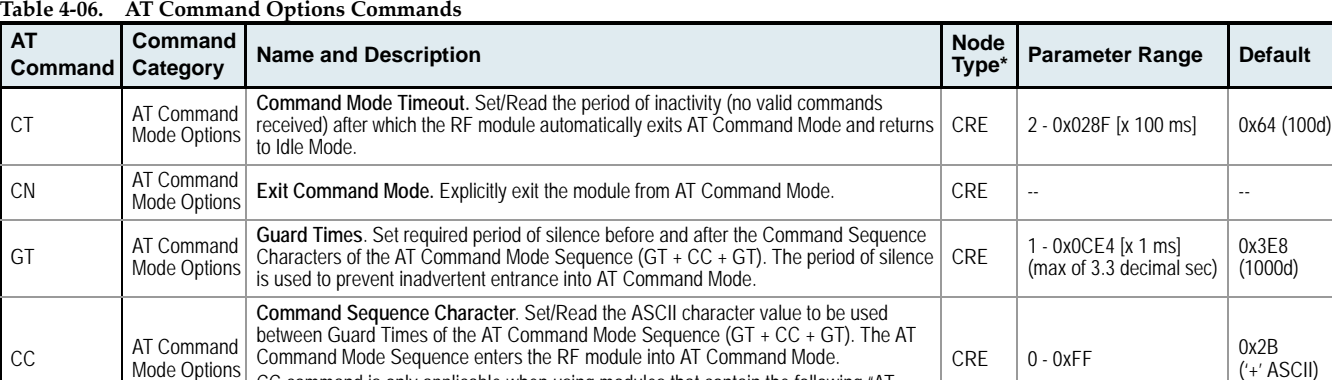

CC command is only applicable when using modules that contain the following "AT Command" firmware versions: 8.0xx (Coordinator), 8.2xx (Router), 8.4xx (End Device)

 $*$  Node types that support the command:  $C$  = Coordinator,  $R$  = Router,  $E$  = End Device

# <span id="page-27-2"></span><span id="page-27-0"></span>**4.3. API Operation**

Non-API XBee/XBee-PRO RF Modules act as a serial line replacement (Transparent Operation) - all UART data received through the DI pin is queued up for RF transmission. When the module receives an RF packet, the data is sent out the DO pin with no additional information.

Inherent to Transparent Operation are the following behaviors:

- If module parameter registers are to be set or queried, a special operation is required for transitioning the module into Command Mode [refer to [p21\]](#page-20-1).
- In point-to-multipoint systems, the application must send extra information so that the receiving module(s) can distinguish between data coming from different remotes.

As an alternative to the default Transparent Operation, API (Application Programming Interface) Operations are available. API operation requires that communication with the module be done through a structured interface (data is communicated in frames in a defined order). The API specifies how commands, command responses and module status messages are sent and received from the module using a UART Data Frame.

## <span id="page-27-1"></span>**4.3.1. API Frame Specifications**

Two API modes are supported and both can be enabled using the AP (API Enable) command. Use the following AP parameter values to configure the module to operate in a particular mode:

- AP = 1: API Operation
- AP = 2: API Operation (with escaped characters)

#### **API Operation (AP parameter = 1)**

When this API mode is enabled  $(AP = 1)$ , the UART data frame structure is defined as follows:

#### **Figure 4‐01. UART Data Frame Structure:**

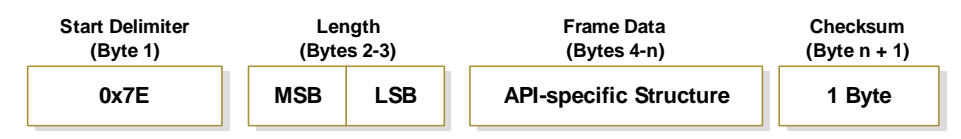

MSB = Most Significant Byte, LSB = Least Significant Byte

Any data received prior to the start delimiter is silently discarded. If the frame is not received correctly or if the checksum fails, the module will reply with a module status frame indicating the nature of the failure.

#### **API Operation - with Escape Characters (AP parameter = 2)**

When this API mode is enabled ( $AP = 2$ ), the UART data frame structure is defined as follows:

#### **Figure 4‐02. UART Data Frame Structure ‐ with escape control characters:**

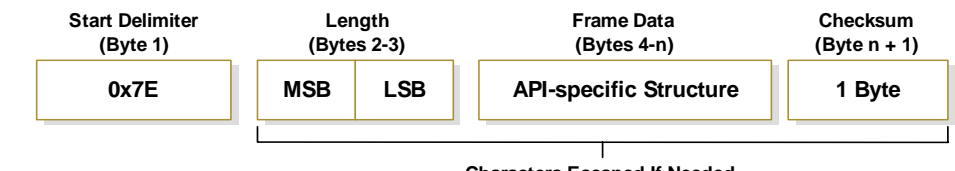

**Characters Escaped If Needed**

MSB = Most Significant Byte, LSB = Least Significant Byte

**Escape characters**. When sending or receiving a UART data frame, specific data values must be escaped (flagged) so they do not interfere with the data frame sequencing. To escape an interfering data byte, insert 0x7D and follow it with the byte to be escaped XOR'd with 0x20.

#### **Data bytes that need to be escaped:**

- 0x7E Frame Delimiter
- 0x7D Escape
- $\cdot$  0x11 XON
- $\cdot$  0x13 XOFF

**Example -** Raw UART Data Frame (before escaping interfering bytes): 0x7E 0x00 0x02 0x23 0x11 0xCB 0x11 needs to be escaped which results in the following frame: 0x7E 0x00 0x02 0x23 0x7D 0x31 0xCB

Note: In the above example, the length of the raw data (excluding the checksum) is 0x0002 and the checksum of the non-escaped data (excluding frame delimiter and length) is calculated as:  $0xFF - (0x23 + 0x11) = (0xFF - 0x34) = 0xCB$ .

#### **Checksum**

To test data integrity, a checksum is calculated and verified on non-escaped data.

**To calculate**: Not including frame delimiters and length, add all bytes keeping only the lowest 8 bits of the result and subtract the result from 0xFF.

**To verify**: Add all bytes (include checksum, but not the delimiter and length). If the checksum is correct, the sum will equal 0xFF.

### <span id="page-28-0"></span>**4.3.2. API Types**

Frame data of the UART data frame forms an API-specific structure as follows:

**Figure 4‐03. UART Data Frame & API‐specific Structure:**

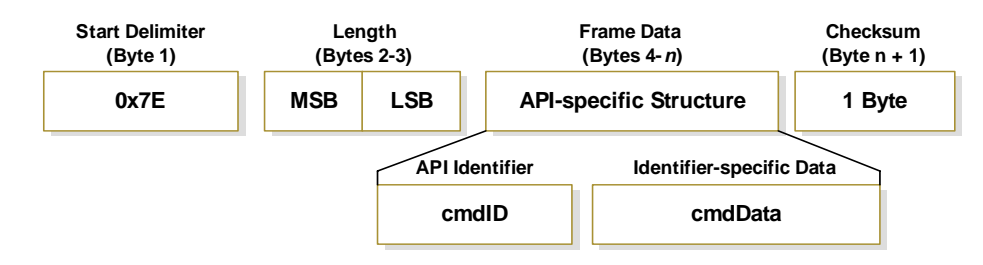

The cmdID frame (API-identifier) indicates which API messages will be contained in the cmdData frame (Identifier-specific data). Refer to the sections that follow for more information regarding the supported API types. Note that multi-byte values are sent big endian.

#### **Modem Status**

```
API Identifier: 0x8A
```
RF module status messages are sent from the module in response to specific conditions.

#### **Figure 4‐04. Modem Status Frames**

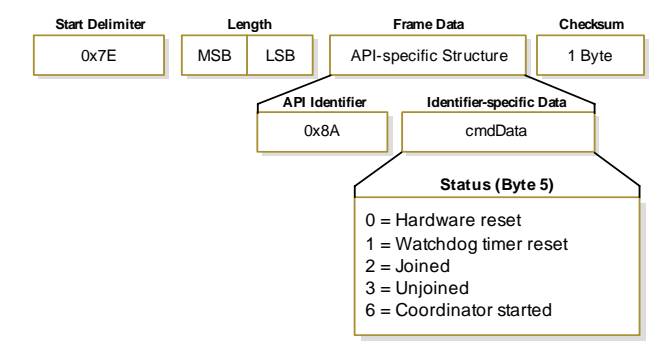

#### **AT Command**

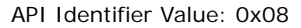

Allows for module parameter registers to be queried or set.

#### **Figure 4‐05. AT Command Frames**

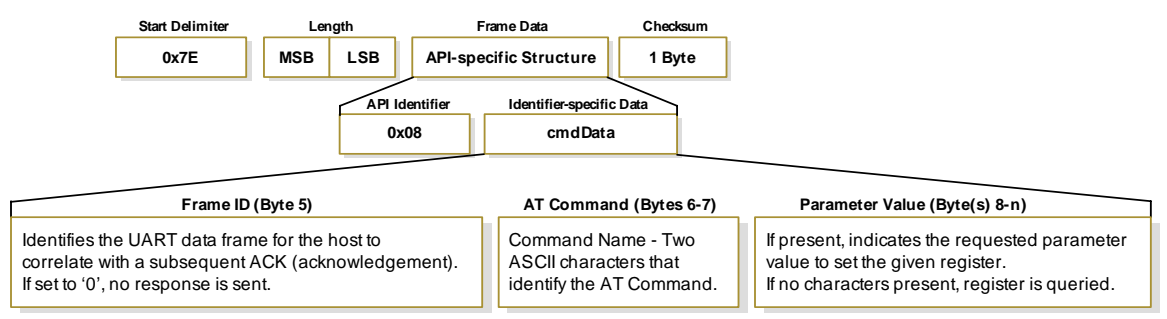

**Figure 4‐06. Example: API frames when reading the NJ parameter value of the module.**

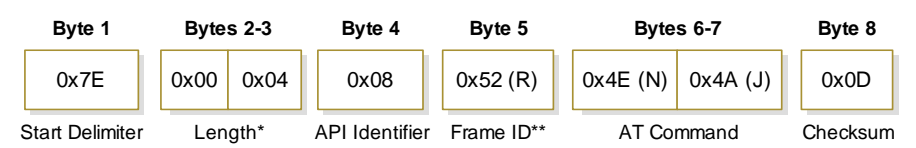

*\* Length [Bytes] = API Identifier + Frame ID + AT Command*

*\*\* "R" value was arbitrarily selected.*

**Figure 4‐07. Example: API frames when modifying the NJ parameter value of the module.**

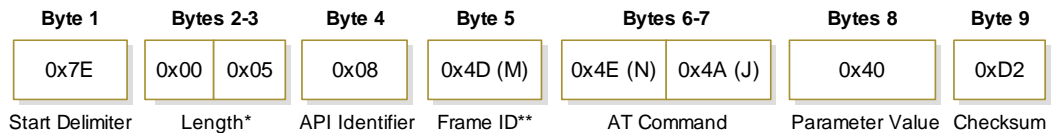

*\* Length [Bytes] = API Identifier + Frame ID + AT Command + Parameter Value \*\* "M" value was arbitrarily selected.*

A string parameter used with the NI (Node Identifier), ND (Node Discover) and DH (Destination Address High) command is terminated with a 0x00 character.

#### **AT Command Response**

API Identifier Value: 0x88 Response to previous command.

In response to an AT Command message, the module will send an AT Command Response message. Some commands will send back multiple frames (for example, the ND (Node Discover) command). These commands will end by sending a frame with a status of ATCMD\_OK and no cmdData.

#### **Figure 4‐08. AT Command Response Frames.**

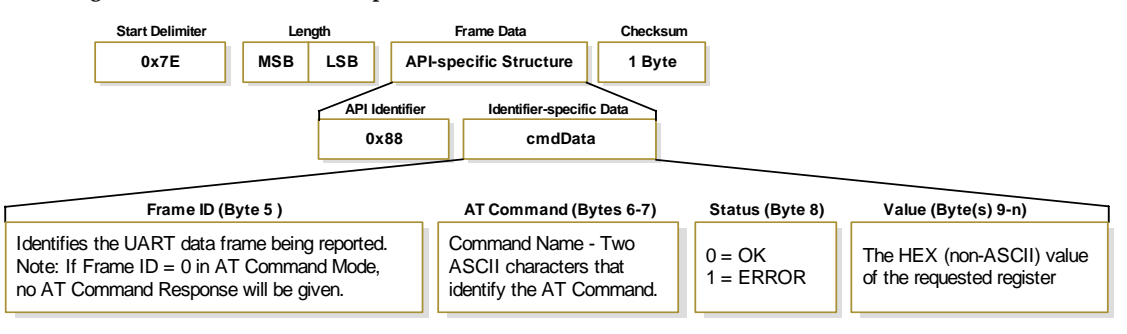

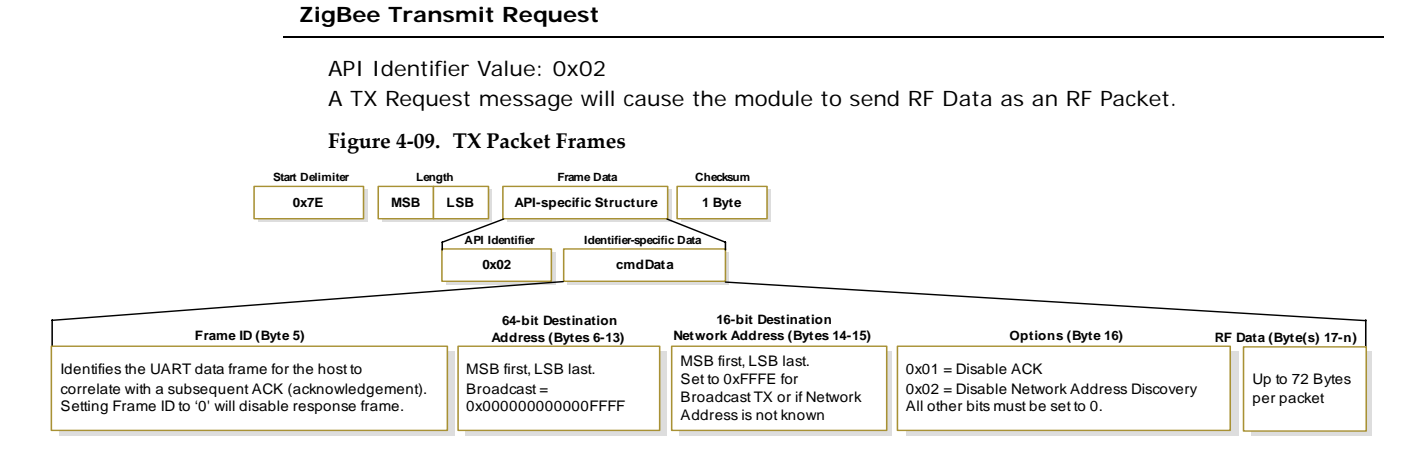

#### **ZigBee Transmit Status**

API Identifier Value: 0x8B

When a TX Request is completed, the module sends a TX Status message. This message will indicate if the packet was transmitted successfully or if there was a failure.

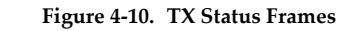

**0x8B cmdData Start Delimiter Frame Data Length Checksum API Identifier Identifier-specific Data 0x7E MSB LSB API-specific Structure 1 Byte**

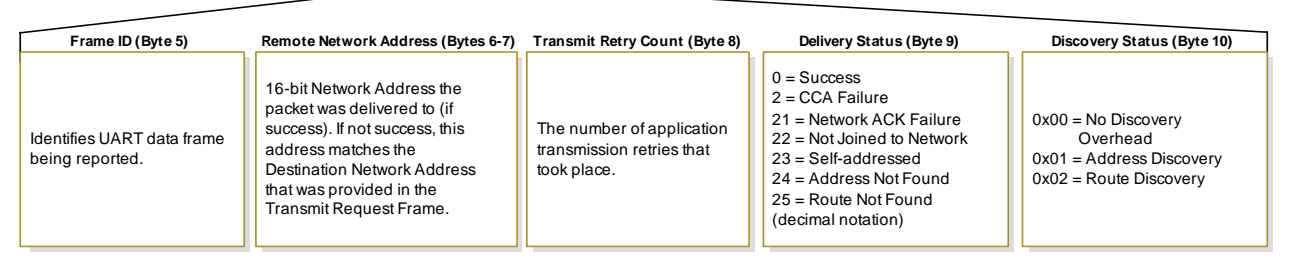

#### **ZigBee Receive Packet**

API Identifier Value: 0x82

When the module receives an RF packet, it is sent out the UART using this message type.

#### **Figure 4‐11. RX Packet Frames**

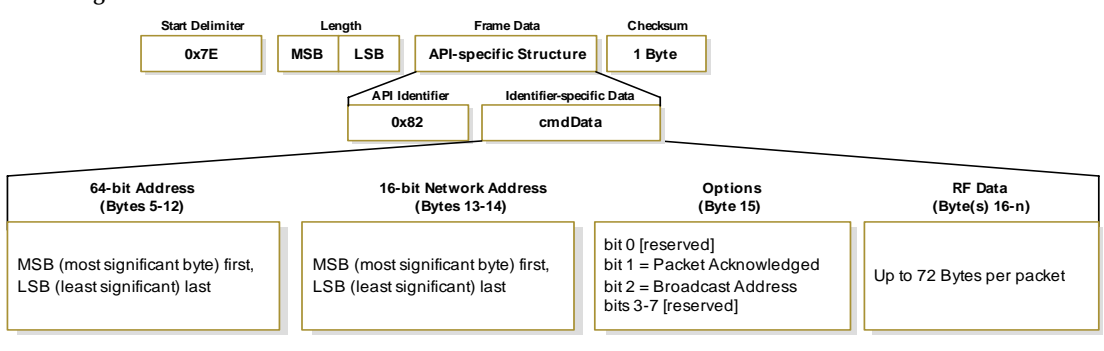

# <span id="page-31-0"></span>**Appendix A: Agency Certifications**

# <span id="page-31-4"></span><span id="page-31-1"></span>**FCC Certification**

XBee/XBee-PRO RF Modules comply with Part 15 of the FCC rules and regulations. Compliance with the labeling requirements, FCC notices and antenna usage guidelines is required.

To fulfill FCC Certification requirements, the OEM must comply with the following regulations:

- 1. The system integrator must ensure that the text on the external label provided with this device is placed on the outside of the final product [Figure A-01].
- 2. XBee/XBee-PRO RF Modules may only be used with antennas that have been tested and approved for use with this module.

## <span id="page-31-2"></span>**OEM Labeling Requirements**

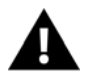

WARNING: The Original Equipment Manufacturer (OEM) must ensure that FCC labeling requirements are met. This includes a clearly visible label on the outside of the final product enclosure that displays the contents shown in the figure below.

**Figure A‐01. Required FCC Label for OEM products containing the XBee/XBee‐PRO RF Module**

Contains FCC ID: OUR-XBEE / OUR-XBEEPRO

The enclosed device complies with Part 15 of the FCC Rules. Operation is subject to the following two conditions: (*i.*) this device may not cause harmful interference and (*ii.*) this device must accept any interference received, including interference that may cause undesired operation.

\* The FCC ID for the XBee is "OUR‐XBEE". The FCC ID for the XBee‐PRO is "OUR‐XBEEPRO".

## <span id="page-31-3"></span>**FCC Notices**

**IMPORTANT:** The XBee/XBee-PRO OEM RF Module has been certified by the FCC for use with other products without any further certification (as per FCC section 2.1091). Modifications not expressly approved by MaxStream could void the user's authority to operate the equipment.

**IMPORTANT:** OEMs must test final product to comply with unintentional radiators (FCC section 15.107 & 15.109) before declaring compliance of their final product to Part 15 of the FCC Rules.

**IMPORTANT:** The RF module has been certified for remote and base radio applications. If the module will be used for portable applications, the device must undergo SAR testing.

This equipment has been tested and found to comply with the limits for a Class B digital device, pursuant to Part 15 of the FCC Rules. These limits are designed to provide reasonable protection against harmful interference in a residential installation. This equipment generates, uses and can radiate radio frequency energy and, if not installed and used in accordance with the instructions, may cause harmful interference to radio communications. However, there is no guarantee that interference will not occur in a particular installation.

If this equipment does cause harmful interference to radio or television reception, which can be determined by turning the equipment off and on, the user is encouraged to try to correct the interference by one or more of the following measures: Re-orient or relocate the receiving antenna, Increase the separation between the equipment and receiver, Connect equipment and receiver to outlets on different circuits, or Consult the dealer or an experienced radio/TV technician for help.

# <span id="page-32-0"></span>**FCC-Approved Antennas (2.4 GHz)**

The XBee/XBee-PRO OEM RF Module can be installed utilizing antennas and cables constructed with standard connectors (Type-N, SMA, TNC, etc.) if the installation is performed professionally and according to FCC guidelines. For installations not performed by a professional, non-standard connectors (RPSMA, RPTNC, etc.) must be used.

The modules are pre-FCC approved for fixed base station and mobile applications on channels 0x0B - 0x18. As long as the antenna is mounted at least 20cm (8 in.) from nearby persons, the application is considered a mobile application. Antennas not listed in the table must be tested to comply with FCC Section 15.203 (unique antenna connectors) and Section 15.247 (emissions).

Table A-01. Antennas approved for use with the XBee/XBee-PRO OEM RF Modules (Channels 0x0C - 0x18)

| <b>Part Number</b> | <b>Type (Description)</b>                   | Gain       | Application* | Min. Separation | <b>Required Cable Loss**</b> |
|--------------------|---------------------------------------------|------------|--------------|-----------------|------------------------------|
| A24-HSM-450        | Dipole (Half-wave articulated RPSMA - 4.5") | $2.1$ dBi  | Fixed/Mobile | $20 \text{ cm}$ | $4.2 \text{ dB}$             |
| A24-HABSM          | Dipole (Articulated RPSMA)                  | $2.1$ dBi  | Fixed/Mobile | $20 \text{ cm}$ | 4.2 dB                       |
| A24-C1             | Surface Mount                               | $-1.5$ dBi | Fixed/Mobile | $20 \text{ cm}$ |                              |
| A24-Y4NF           | Yagi (4-element)                            | $6.0$ dBi  | Fixed        | 2 <sub>m</sub>  | 8.1dB                        |
| <b>A24-Y6NF</b>    | Yagi (6-element)                            | $8.8$ dBi  | Fixed        | 2 <sub>m</sub>  | $10.9$ dB                    |
| A24-Y7NF           | Yagi (7-element)                            | $9.0$ dBi  | Fixed        | 2 <sub>m</sub>  | 11.1dB                       |
| A24-Y9NF           | Yagi (9-element)                            | 10.0 dBi   | Fixed        | 2 <sub>m</sub>  | 12.1dB                       |
| <b>A24-Y10NF</b>   | Yagi (10-element)                           | 11.0 dBi   | Fixed        | 2 <sub>m</sub>  | 13.1dB                       |
| <b>A24-Y12NF</b>   | Yagi (12-element)                           | 12.0 dBi   | Fixed        | 2m              | 14.1 dB                      |
| <b>A24-Y13NF</b>   | Yagi (13-element)                           | 12.0 dBi   | Fixed        | 2 <sub>m</sub>  | 14.1dB                       |
| <b>A24-Y15NF</b>   | Yagi (15-element)                           | 12.5 dBi   | Fixed        | 2 <sub>m</sub>  | 14.6 dB                      |
| A24-Y16NF          | Yagi (16-element)                           | $13.5$ dBi | Fixed        | 2 <sub>m</sub>  | 15.6 dB                      |
| A24-Y16RM          | Yagi (16-element, RPSMA connector)          | $13.5$ dBi | Fixed        | 2 <sub>m</sub>  | 15.6 dB                      |
| <b>A24-Y18NF</b>   | Yagi (18-element)                           | 15.0 dBi   | Fixed        | 2 <sub>m</sub>  | 17.1dB                       |
| A24-F2NF           | Omni-directional (Fiberglass base station)  | $2.1$ dBi  | Fixed/Mobile | $20 \text{ cm}$ | 4.2 dB                       |
| A24-F3NF           | Omni-directional (Fiberglass base station)  | $3.0$ dBi  | Fixed/Mobile | $20 \text{ cm}$ | 5.1dB                        |
| A24-F5NF           | Omni-directional (Fiberglass base station)  | $5.0$ dBi  | Fixed/Mobile | $20 \text{ cm}$ | 7.1dB                        |
| A24-F8NF           | Omni-directional (Fiberglass base station)  | $8.0$ dBi  | Fixed        | 2 <sub>m</sub>  | 10.1dB                       |
| A24-F9NF           | Omni-directional (Fiberglass base station)  | $9.5$ dBi  | Fixed        | 2 <sub>m</sub>  | 11.6 dB                      |
| <b>A24-F10NF</b>   | Omni-directional (Fiberglass base station)  | 10.0 dBi   | Fixed        | 2 <sub>m</sub>  | 12.1 dB                      |
| A24-F12NF          | Omni-directional (Fiberglass base station)  | 12.0 dBi   | Fixed        | 2m              | 14.1dB                       |
| A24-F15NF          | Omni-directional (Fiberglass base station)  | 15.0 dBi   | Fixed        | 2 <sub>m</sub>  | 17.1dB                       |
| A24-W7NF           | Omni-directional (Base station)             | $7.2$ dBi  | Fixed        | 2m              | 9.3dB                        |
| A24-M7NF           | Omni-directional (Mag-mount base station)   | $7.2$ dBi  | Fixed        | 2m              | 9.3 dB                       |
| A24-P8SF           | <b>Flat Panel</b>                           | $8.5$ dBi  | Fixed        | 2m              | 8.6dB                        |
| A24-P8NF           | <b>Flat Panel</b>                           | $8.5$ dBi  | Fixed        | 2 <sub>m</sub>  | 8.6dB                        |
| <b>A24-P13NF</b>   | <b>Flat Panel</b>                           | 13.0 dBi   | Fixed        | 2m              | 13.1dB                       |
| <b>A24-P14NF</b>   | <b>Flat Panel</b>                           | 14.0 dBi   | Fixed        | 2 <sub>m</sub>  | 14.1 dB                      |
| <b>A24-P15NF</b>   | <b>Flat Panel</b>                           | 15.0 dBi   | Fixed        | 2m              | 15.1 dB                      |
| <b>A24-P16NF</b>   | <b>Flat Panel</b>                           | 16.0 dBi   | Fixed        | 2 <sub>m</sub>  | 16.1 dB                      |
| <b>A24-P19NF</b>   | <b>Flat Panel</b>                           | 19.0 dBi   | Fixed        | 2m              | 19.1 dB                      |

Table A-02. Antennas approved for use with the XBee/XBee-PRO OEM RF Modules (Channels 0x0C - 0x17)

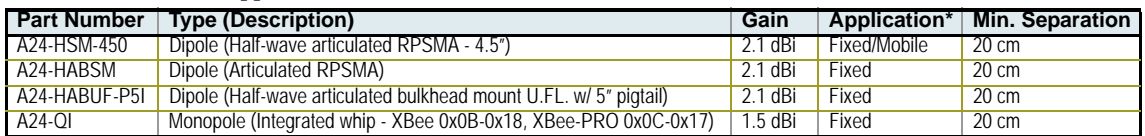

**\* If using the RF module in a portable application** (For example ‐ If the module is used in a handheld node and the antenna is less than 20cm from the human body when the node is operation): The integrator is responsible for passing additional SAR (Specific Absorption Rate) testing based on FCC rules 2.1091 and FCC Guidelines for Human Exposure to Radio Frequency Electromagnetic Fields, OET Bulletin and Supplement C. The testing results will be submitted to the FCC for approval prior to selling the integrated unit. The required SAR testing measures emissions from the module and how they affect the person.

\*\* Required cable loss only applies to the higher power output XBee‐PRO RF Modules and not to the XBee RF Modules.

#### **RF Exposure**

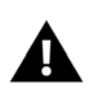

WARNING: To satisfy FCC RF exposure requirements for mobile transmitting nodes, a separation distance of 20 cm or more should be maintained between the antenna of this node and persons during node operation. To ensure compliance, operations at closer than this distance is not recommended. The antenna used for this transmitter must not be co-located in conjunction with any other antenna or transmitter.

The preceding statement must be included as a CAUTION statement in manuals for OEM products to alert users on FCC RF Exposure compliance.

# <span id="page-33-0"></span>**European Certification**

The XBee/XBee-PRO RF Module has been certified for use in several European countries. For a complete list, refer to www.maxstream.net.

If the XBee/XBee-PRO RF Modules are incorporated into a product, the manufacturer must ensure compliance of the final product to the European harmonized EMC and low-voltage/safety standards. A Declaration of Conformity must be issued for each of these standards and kept on file as described in Annex II of the R&TTE Directive.

Furthermore, the manufacturer must maintain a copy of the XBee/XBee-PRO user manual documentation and ensure the final product does not exceed the specified power ratings, antenna specifications, and/or installation requirements as specified in the user manual. If any of these specifications are exceeded in the final product, a submission must be made to a notified body for compliance testing to all required standards.

## <span id="page-33-1"></span>**OEM Labeling Requirements**

The 'CE' marking must be affixed to a visible location on the OEM product.

**Figure A‐02. CE Labeling Requirements**

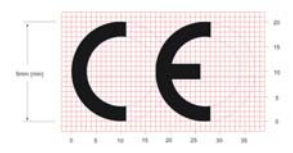

The CE mark shall consist of the initials "CE" taking the following form:

- If the CE marking is reduced or enlarged, the proportions given in the above graduated drawing must be respected.
- The CE marking must have a height of at least 5mm except where this is not possible on account of the nature of the apparatus.
- The CE marking must be affixed visibly, legibly, and indelibly.

## <span id="page-33-2"></span>**Restrictions**

**Power Output**: The power output of the XBee-PRO RF Modules must not exceed 10 dBm. The power level is set using the PL command and the PL parameter must equal "0" (10 dBm).

**France**: France imposes restrictions on the 2.4 GHz band. Go to www.art-telecom.Fr or contact MaxStream for more information.

**Norway:** Norway prohibits operation near Ny-Alesund in Svalbard. More information can be found at the Norway Posts and Telecommunications site (www.npt.no).

## <span id="page-33-3"></span>**Declarations of Conformity**

MaxStream has issued Declarations of Conformity for the XBee/XBee-PRO RF Modules concerning emissions, EMC and safety. Files are located in the 'documentation' folder of the MaxStream CD.

#### **Important Note**

MaxStream does not list the entire set of standards that must be met for each country. MaxStream customers assume full responsibility for learning and meeting the required guidelines for each country in their distribution market. For more information relating to European compliance of an OEM product incorporating the XBee/XBee-PRO RF Module, contact MaxStream, or refer to the following web sites:

CEPT ERC 70-03E - Technical Requirements, European restrictions and general requirements: Available at www.ero.dk/.

R&TTE Directive - Equipment requirements, placement on market: Available at www.ero.dk/.

# <span id="page-34-0"></span>**Appendix B: Development Guide**

# <span id="page-34-1"></span>**Migrating from the 802.15.4 Protocol**

This following are some of the differences in the ZigBee firmware assuming familiarity with the 802.15.4 application:

- ZigBee Command Set
- Address Assignment
- API / AT Firmware Versions

Also, refer to the "Getting Started" section [[p22](#page-21-1)] for more information.

## <span id="page-34-2"></span>**ZigBee Command Set**

## **Modified Commands**

- CH Read Only command that displays the operating channel that was selected from SC.
- MY Read Only command that displays the assigned 16-bit Network Address of the device.
- AI ZigBee definitions added to this command. See documentation.
- A1, A2 and CE commands are not supported.

#### **New Commands**

• NJ (Node Join Time) - This value determines how long a Coordinator or Router will allow other devices to join to it. This command is supported on Coordinators & Routers only.

## <span id="page-34-3"></span>**API / AT Firmware Versions**

The 802.15.4 firmware supports the AP command for setting the module into No API (AP=0), API without escaping (AP=1), or API with escaping (AP=2) modes. The first digit in the 802.15.4 firmware versions is a '1'.

The ZigBee firmware comes in different versions to support the API interface (AP 1, 2 modes) or the AT command set (AP 0 mode). The first digit in the ZigBee firmware versions is an '8'.

The following is a list of firmware versions:

- 8.0xx Coordinator, AT Command support (Transparent Mode)
- 8.1xx Coordinator, API support (AP 1, 2)
- 8.2xx Router, AT Command support (Transparent Mode)
- 8.3xx Router, API support (AP 1, 2)
- 8.4xx End Device, AT Command support (Transparent Mode)
- 8.5xx End Device, API support (AP 1, 2)

# <span id="page-35-0"></span>**XBee/XBee-PRO Development Kits**

The XBee Professional Development Kit includes the hardware and software needed to rapidly create long range wireless data links between nodes (XBee and XBee-PRO Starter Kits that contain fewer modules and accessories are also available).

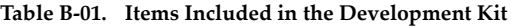

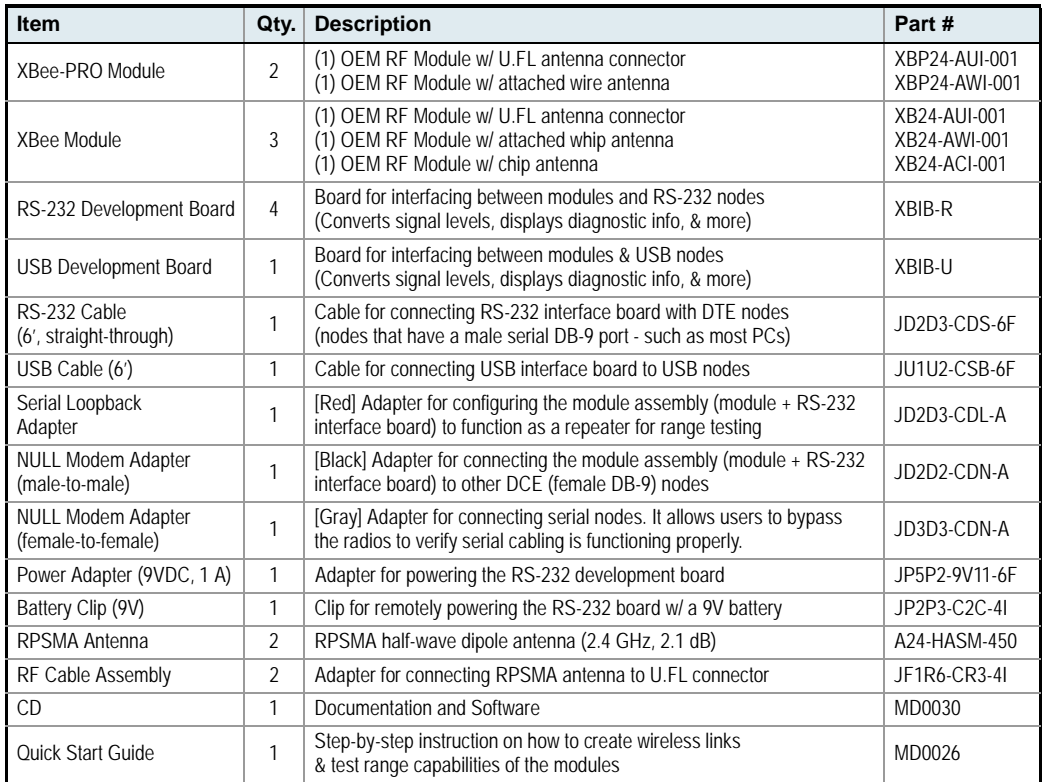

# <span id="page-35-1"></span>**Interfacing Options**

The development kit includes RS-232 and USB interface boards. The boards provide a connection to PC ports and therefore give access to the RF module registries. Parameters stored in the registry allow OEMs and integrators to customize the modules to suite the needs of their data radio systems.

The following sections illustrate how to use the interface boards for development purposes. The MaxStream Interface board provides means for connecting the module to any node that has an available RS-232 or USB connector. Since the module requires signals to enter at TTL voltages, one of the main functions of the interface board is to convert signals between TTL levels and RS-232 and USB levels.

Note: In the following sections, an OEM RF Module mounted to an interface board will be referred to as a "Module Assembly".

# <span id="page-36-0"></span>**RS-232 Development Board**

# **External Interface**

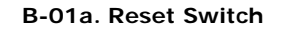

<span id="page-36-1"></span>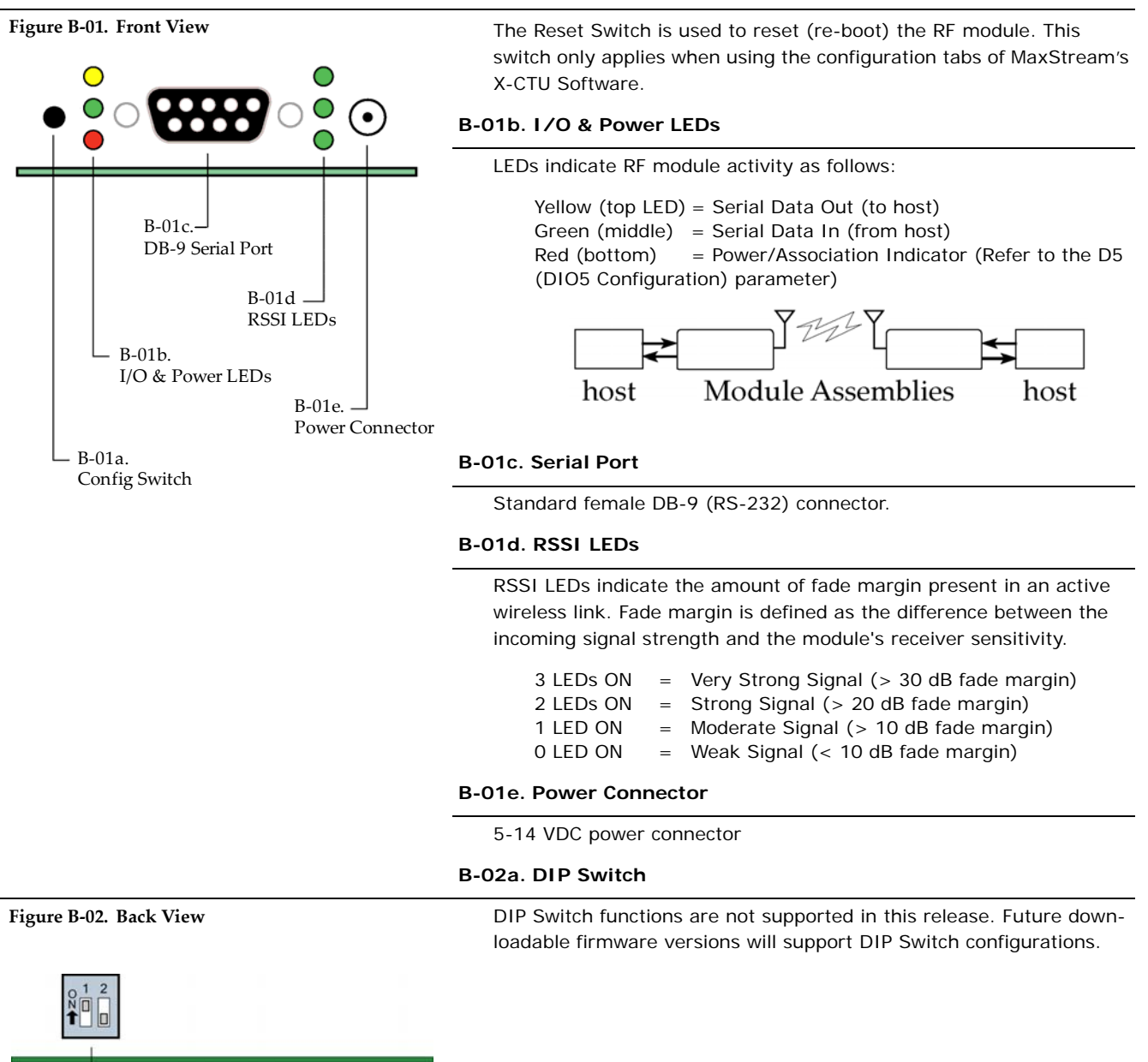

# <span id="page-37-0"></span>**RS-232 Pin Signals**

**Figure B‐03. Pins used on the female RS‐232 (DB‐9) Serial Connector** 

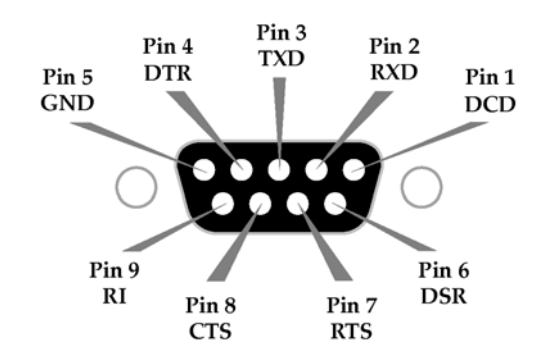

## **Table B‐02. Pin Assignments and Implementations**

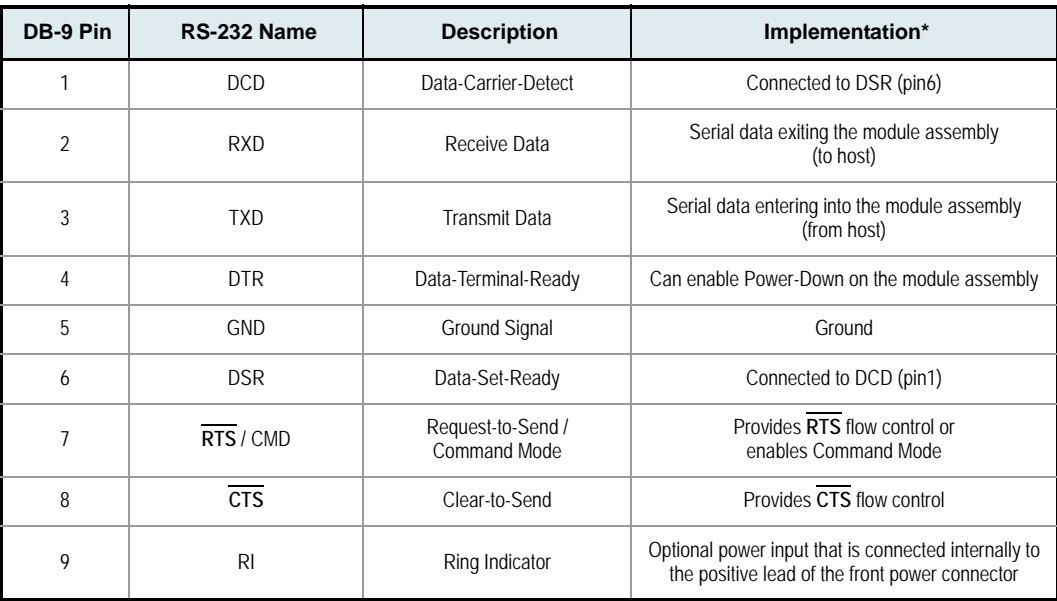

\* Functions listed in the implementation column may not be available at the time of release.

# <span id="page-38-0"></span>**Wiring Diagrams**

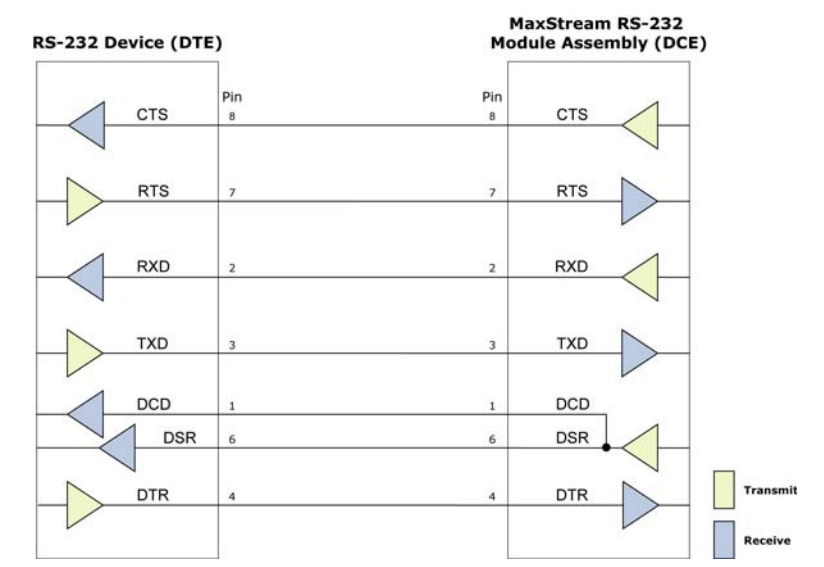

Figure B-04. DTE node (RS-232, male DB-9 connector) wired to a DCE Module Assembly (female DB-9)

Figure B-05. DCE Module Assembly (female DB-9 connector) wired to a DCE node (RS-232, male DB-9)

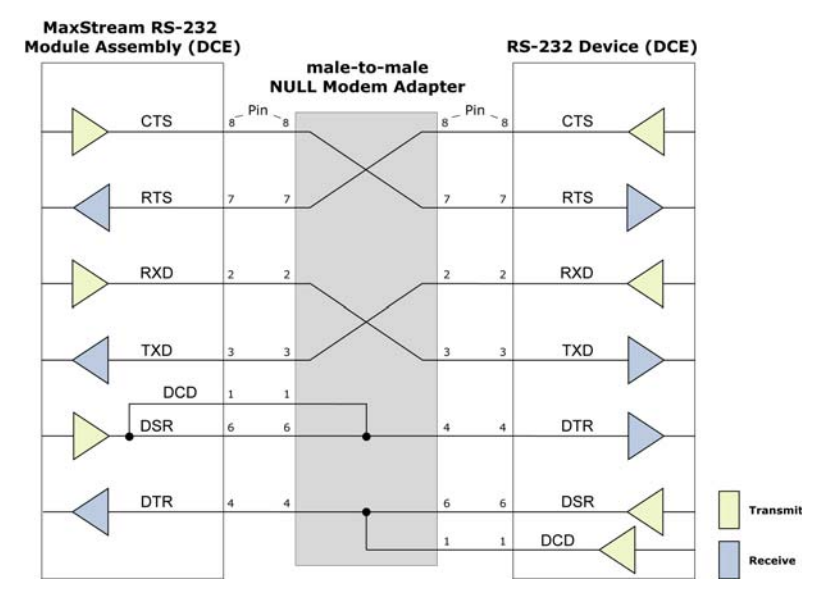

**Sample Wireless Connection: DTE <--> DCE <--> DCE <--> DCE**

**Figure B‐06. Typical wireless link between DTE and DCE nodes**

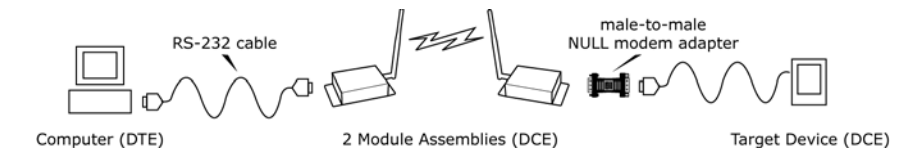

# <span id="page-39-0"></span>**Adapters**

The development kit includes several adapters that support the following functions:

- Performing Range Tests
- Testing Cables
- Connecting to other RS-232 DCE and DTE nodes
- Connecting to terminal blocks or RJ-45 (for RS-485/422 nodes)

#### **NULL Modem Adapter (male-to-male)**

Part Number: JD2D2-CDN-A (Black, DB-9 M-M) The male-to-male NULL modem adapter is used to connect two DCE nodes. A DCE node connects with a straight-through cable to the male serial port of a computer (DTE).

**Figure B‐07. Male NULL modem adapter and pinouts**

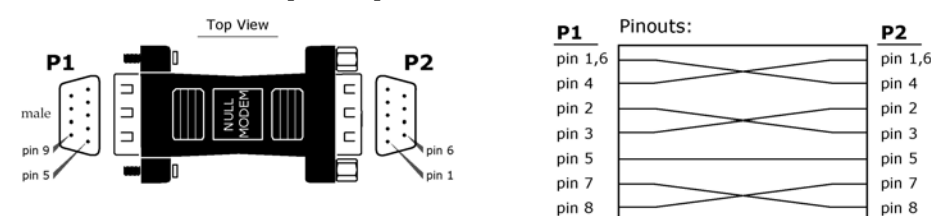

**Figure B‐08. Example of a MaxStream Radio Modem (DCE node) connecting to another DCE node)**

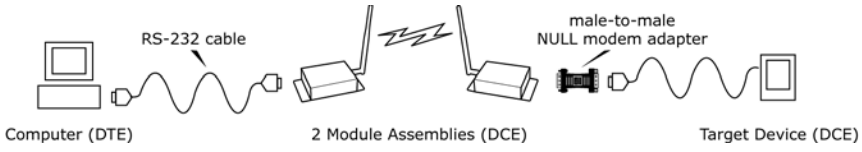

#### **NULL Modem Adapter (female-to-female)**

Part Number: JD3D3-CDN-A (Gray, DB-9 F-F) The female-to-female NULL modem adapter is used to verify serial cabling is functioning properly. To test cables, insert the female-to-female NULL modem adapter in place of a pair of module assemblies (RS-232 interface board + XTend Module) and test the connection without the modules in the connection.

**Figure B‐09. Female NULL modem adapter and pinouts**

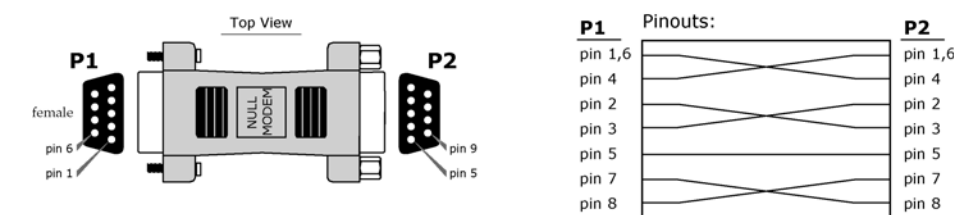

#### **Serial Loopback Adapter**

Part Number: JD2D3-CDL-A (Red, DB-9 M-F) The serial loopback adapter is used for range testing. During a range test, the serial loopback adapter configures the module to function as a repeater by looping serial data back into the radio for retransmission.

#### **Figure B‐10. Serial loopback adapter and pinouts**

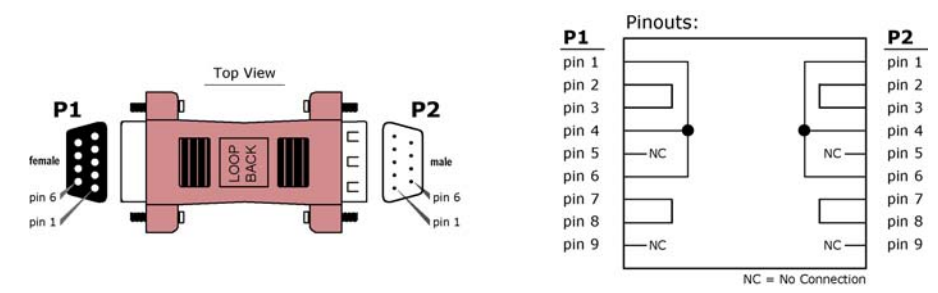

# <span id="page-40-0"></span>**USB Development Board**

# **External Interface**

<span id="page-40-1"></span>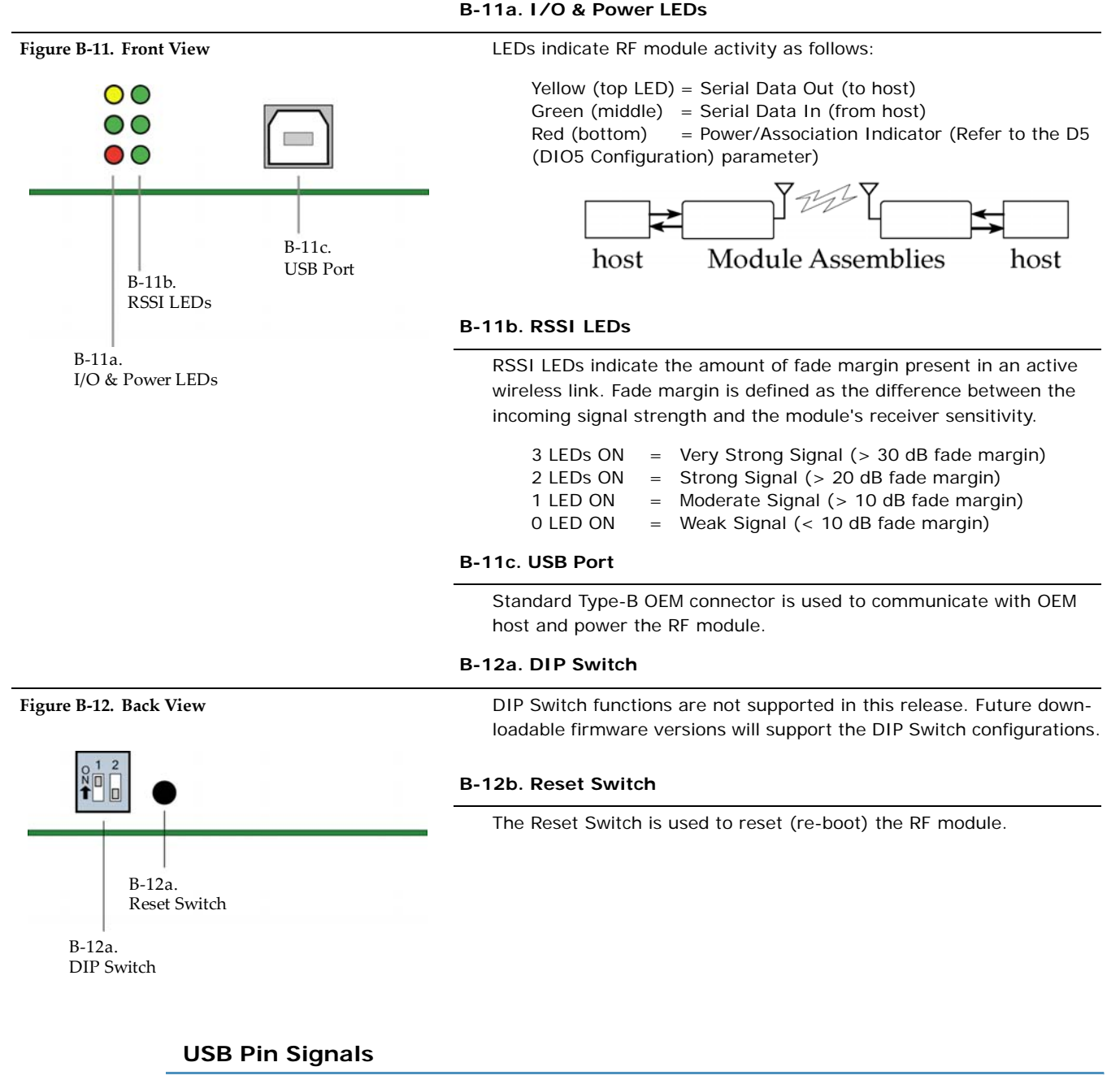

## <span id="page-40-2"></span>**Table B‐03. USB signals and their implantations on the XBee/XBee‐PRO RF Module**

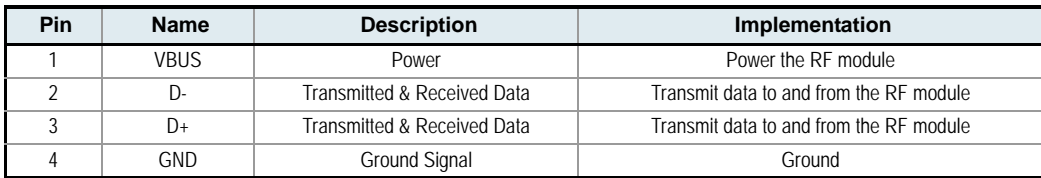

# <span id="page-41-0"></span>**X-CTU Software**

X-CTU is a MaxStream-provided software program used to interface with and configure Max-Stream RF Modules. The software application is organized into the following four tabs:

- PC Settings tab Setup PC serial ports for interfacing with an RF module
- Range Test tab Test the RF module's range and monitor packets sent and received
- Terminal tab Set and read RF module parameters using AT Commands
- Modem Configuration tab Set and read RF module parameters

**Figure B‐13. X‐CTU User Interface (PC Settings, Range Test, Terminal and Modem Configuration tabs)**

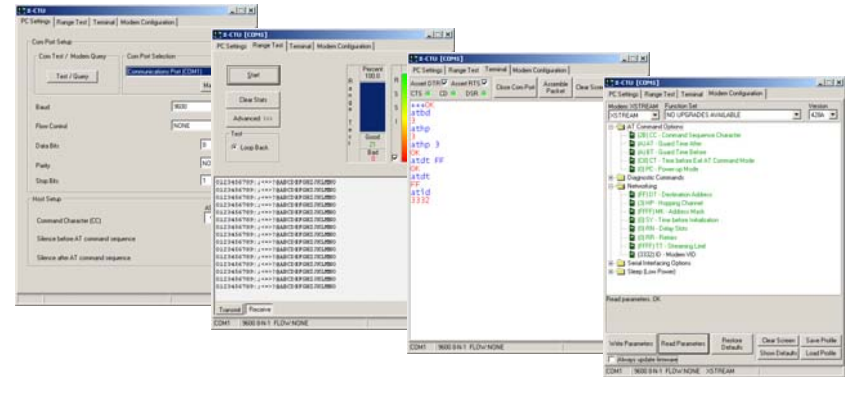

NOTE: PC Setting values are visible at the bottom of the Range Test, Terminal and Modem Configuration tabs. A shortcut for editing PC Setting values is available by clicking on any of the values.

## <span id="page-41-1"></span>**Install**

Double-click the "setup\_X-CTU.exe" file and follow prompts of the installation screens. This file is located in the 'software' folder of the MaxStream CD and also under the 'Downloads' section of the following web page: www.maxstream.net/support/downloads.php

#### **Setup**

To use the X-CTU software, a module assembly (An RF module mounted to an interface Board) must be connected to a serial port of a PC. The interface data rate and parity settings of the serial port ("PC Settings" tab) must match those of the module (BD (Baud Rate) and NB (Parity) parameters).

## <span id="page-41-2"></span>**Serial Communications Software**

A terminal program is built into the X-CTU Software. Other terminal programs such as "HyperTerminal" can also be used. When issuing AT Commands through a terminal program interface, use the following syntax:

**Figure B‐14. Syntax for sending AT Commands**

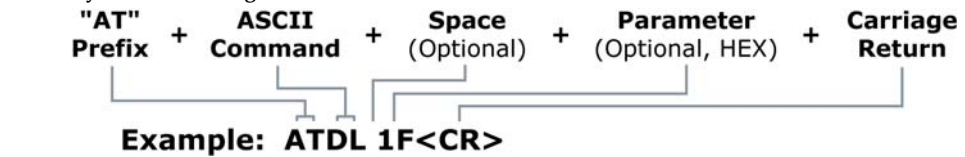

NOTE: To read a parameter value stored in a register, leave the parameter field blank.

The example above issues the DL (Destination Address Low) command to change destination address of the module to "0x1F". To save the new value to the module's non-volatile memory, issue WR (Write) command after modifying parameters.

# <span id="page-42-0"></span>**Appendix C: Additional Information**

# <span id="page-42-1"></span>**1-Year Warranty**

XBee/XBee-PRO RF Modules from MaxStream, Inc. (the "Product") are warranted against defects in materials and workmanship under normal use, for a period of 1-year from the date of purchase. In the event of a product failure due to materials or workmanship, MaxStream will repair or replace the defective product. For warranty service, return the defective product to MaxStream, shipping prepaid, for prompt repair or replacement.

The foregoing sets forth the full extent of MaxStream's warranties regarding the Product. Repair or replacement at MaxStream's option is the exclusive remedy. THIS WARRANTY IS GIVEN IN LIEU OF ALL OTHER WARRANTIES, EXPRESS OR IMPLIED, AND MAXSTREAM SPECIFICALLY DISCLAIMS ALL WARRANTIES OF MERCHANTABILITY OR FITNESS FOR A PARTICULAR PURPOSE. IN NO EVENT SHALL MAXSTREAM, ITS SUPPLIERS OR LICENSORS BE LIABLE FOR DAMAGES IN EXCESS OF THE PURCHASE PRICE OF THE PRODUCT, FOR ANY LOSS OF USE, LOSS OF TIME, INCONVENIENCE, COMMERCIAL LOSS, LOST PROFITS OR SAVINGS, OR OTHER INCIDENTAL, SPECIAL OR CONSE-QUENTIAL DAMAGES ARISING OUT OF THE USE OR INABILITY TO USE THE PRODUCT, TO THE FULL EXTENT SUCH MAY BE DISCLAIMED BY LAW. SOME STATES DO NOT ALLOW THE EXCLUSION OR LIMITATION OF INCIDENTAL OR CONSEQUENTIAL DAMAGES. THEREFORE, THE FOREGOING EXCLUSIONS MAY NOT APPLY IN ALL CASES. This warranty provides specific legal rights. Other rights which vary from state to state may also apply.

# <span id="page-42-2"></span>**Ordering Information**

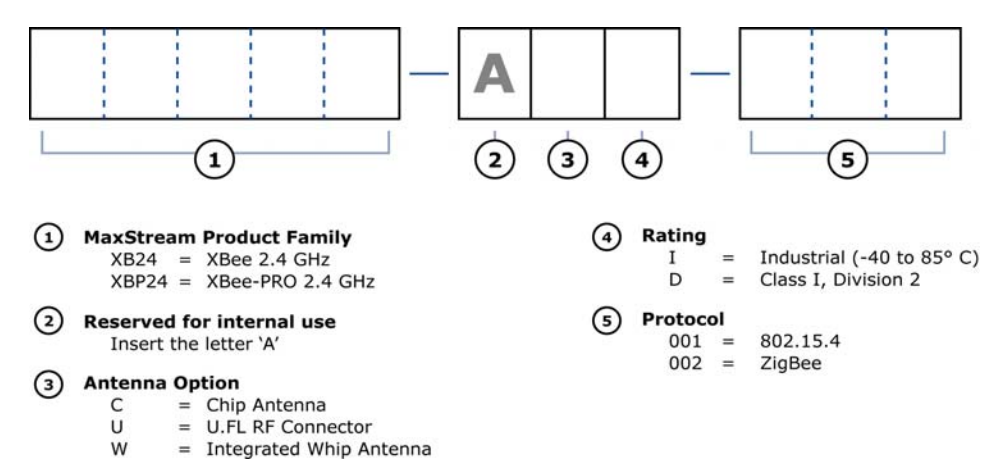

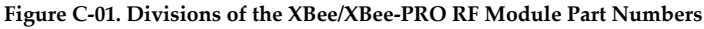

For example:

XBP24-AWI-002 = XBee-PRO OEM RF Module, 2.4 GHz, integrated whip antenna, Industrial temperature rating, ZigBee standard

# <span id="page-43-0"></span>**Contact MaxStream**

Free and unlimited technical support is included with every MaxStream Radio Modem sold. For the best in wireless data solutions and support, please use the following resources:

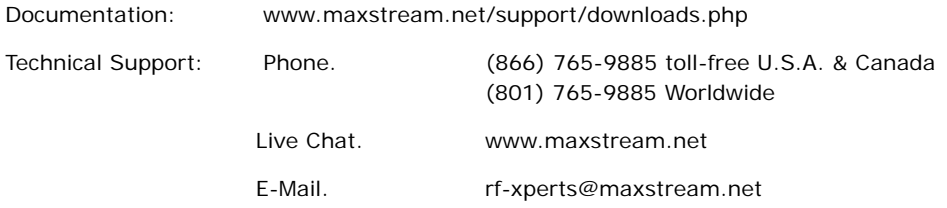

MaxStream office hours are 8:00 am - 5:00 pm [U.S. Mountain Standard Time]